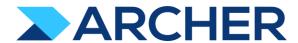

# Archer® Suite

Version 6.9.2 and Later

**Release Notes** 

#### **Contact Information**

RSA Link at <a href="https://community.rsa.com">https://community.rsa.com</a> contains a knowledgebase that answers common questions and provides solutions to known problems, product documentation, community discussions, and case management.

#### **Trademarks**

RSA Conference Logo, RSA, and other trademarks, are trademarks of RSA Security LLC or its affiliates ("RSA"). For a list of RSA trademarks, go to <a href="https://www.rsa.com/en-us/company/rsa-trademarks">https://www.rsa.com/en-us/company/rsa-trademarks</a>. Other trademarks are trademarks of their respective owners.

#### **License Agreement**

This software and the associated documentation are proprietary and confidential to RSA Security LLC or its affiliates are furnished under license, and may be used and copied only in accordance with the terms of such license and with the inclusion of the copyright notice below. This software and the documentation, and any copies thereof, may not be provided or otherwise made available to any other person.

No title to or ownership of the software or documentation or any intellectual property rights thereto is hereby transferred. Any unauthorized use or reproduction of this software and the documentation may be subject to civil and/or criminal liability.

This software is subject to change without notice and should not be construed as a commitment by RSA.

#### **Third-Party Licenses**

This product may include software developed by parties other than RSA. The text of the license agreements applicable to third-party software in this product may be viewed on the product documentation page on RSA Link. By using this product, a user of this product agrees to be fully bound by terms of the license agreements.

#### **Note on Encryption Technologies**

This product may contain encryption technology. Many countries prohibit or restrict the use, import, or export of encryption technologies, and current use, import, and export regulations should be followed when using, importing or exporting this product.

#### Distribution

Use, copying, and distribution of any RSA Security LLC or its affiliates ("RSA") software described in this publication requires an applicable software license.

RSA believes the information in this publication is accurate as of its publication date. The information is subject to change without notice.

THE INFORMATION IN THIS PUBLICATION IS PROVIDED "AS IS." RSA MAKES NO REPRESENTATIONS OR WARRANTIES OF ANY KIND WITH RESPECT TO THE INFORMATION IN THIS PUBLICATION, AND SPECIFICALLY DISCLAIMS IMPLIED WARRANTIES OF MERCHANTABILITY OR FITNESS FOR A PARTICULAR PURPOSE.

© 2020-2021 RSA Security LLC or its affiliates. All Rights Reserved.

Revised: August 2021

### **Fixed Issues in Release 6.9.2.2**

This section is a list of issues fixed in the current release.

| mstanation.                                               |              |                                                                                                    |
|-----------------------------------------------------------|--------------|----------------------------------------------------------------------------------------------------|
| <u>Component</u>                                          | <u>Issue</u> | <u>Description</u>                                                                                                    |
| Access Control                                            | CE-9708      | When users open the Manage Group page of any specific group, the group members are not listed in alphabetical order.                                                   |
| Access Control, Access Control: LDAP                      | CE-9770      | Users can assign groups created using LDAP to Archer users through the Manage Users page.                                                                              |
| Access Control Bonorts                                    | CE 063E      | When email addresses are added to user contact information, if a default email address is not set already, the DB does not recognize                                   |
| Access Control: Reports                                   | CE-9635      | existing email addresses as the default email address for the user.                                                                                                    |
| Admin Dashboard, Data Feeds, Reports                      | CE-9754      | The Admin Dashboard reports incorrectly display the values of DFChildFailure and DFChildUpdates.                                                                       |
| Appearance                                                | CE-9494      | The Advanced section in the Table Properties on text area fields spells "Color" as both "Color" and "Colour."                                                          |
| Application Builder                                       | CE-9498      | When XML files are imported as Values List into Archer, and the Values List field is set to a custom sort order, the file is not imported with the correct sort order. |
| Application Builder                                       | CE-9538      | When users delete a module data level, the module layout does not load.                                                                                                |
| Application Builder, Data Driven Events                   | CE-9571      | When applications are copied, the values of rules with Values Lists that are in Record Permission fields are removed.                                                  |
| Attachments, Section 508                                  | CE-9788      | When users upload a file and try to remove that file, JAWS announces the Remove button, but does not announce the selected file name.                                  |
| Authorities Necienties                                    | CE 0702      | In Google Chrome with Windows Authentication, when users paste a URL into Microsoft Word that copied using the Share button on                                         |
| Authentication, Navigation                                | CE-9703      | an Archer record, the URL navigates users to the Archer Dashboard instead of to the record.                                                                            |
| Charts and Graphs, Export                                 | CE-117852    | Users cannot export charts or dashboards that include charts.                                                                                                    |
| Charts and Graphs, Reports                                | CE-9727      | Statistical Reports configured with two Group By functions do not function properly.                                                                                   |
| Data Import                                               | CE-9609      | When data is imported into sub-forms and the first value after the parent key field Is empty, the sub-form is not created.                                             |
| Database, Data Feeds, Job Framework,<br>Jobs, Performance | CE-9714      | When a large number or errors occur during data feed runs, the SystemCleanupJob cannot clean the data feed history.                                                    |
| Database, Jobs, Performance                               | CE-9259      | Improve performance and prevent transaction lock escalation on heavier work loads.                                                                                     |
| Database, Jobs, Performance                               | CE-9384      | Job failures of the SystemCleanup job run cause DB growth.                                                                                                    |
| Database, Performance                                     | CE-9465      | When filtering Values Lists in large data sets using Does Not Equal, the search performance is periodically slow.                                                      |
| Export                                                    | CE-5684      | The export component displays angle brackets (<, >) as HTML encoded in all file formats.                                                                               |
| Export                                                    | CE-9616      | Users can see encoded values instead of "<" and ">" symbols in the exported file.                                                                                      |
| Export, Workspaces, Dashboards and iViews                 | CE-9625      | Dashboard with empty iView charts fail to export.                                                                                                    |
| Globalization and Localization                            | CE-9502      | On the Archer home page, when non-English locale users click Edit on a dashboard, the Cancel and Save buttons are not translated.                                      |
| Globalization and Localization                            | CE-9549      | The default time zone changes after running the Archer installer.                                                                                                    |
| Globalization and Localization, UI                        | CE-9673      | The Administration menu does not properly display accented characters for French locale users.                                                                         |
| HTML Sanitizer, Notifications                             | CE-9831      | When users save Notification Templates, CSS color statements are normalized to rgba() format.                                                                          |
| Install/Upgrade                                           | CE-9521      | When users upgrade to Archer 6.9 SP2, they receive a database collation conflict error.                                                                                |
| Install/Upgrade                                           | CE-9558      | The File Creation Restriction option changes after running the Archer installer.                                                                                       |
| Install/Upgrade                                           | CE-9757      | The Archer installer does not remove the ArcherAssemblies symbolic link during upgrade if the Advanced Workflow Service is not installed.                              |
|                                                           |              |                                                                                                    |

| Keyboard Navigation, Workspaces, Dashboards and iViews | CE-9551       | Navigating the "Workspace Options Menu" option using keyboard breaks the selection in "Workspace Options Menu."                                                                      |
|--------------------------------------------------------|---------------|----------------------------------------------------------------------------------------------------|
| Notifications                                          | CE-9612       | Text fields are no longer available for recipients in On Demand Notifications.                                                                                                    |
| Notifications                                          | CE-9700       | When Admin Notifications are modified, users do not receive notifications.                                                                                                    |
| Notifications                                          | CE-9877       | When users schedule Scheduled Report Distributions (SRD) in July, monthly, on the first day, the SRD is scheduled weekly.                                                            |
| Packaging                                              | CE-9100       | Packaging fails to carry over values list items in the correct sort order.                                                                                                    |
| Record Page                                            | CE-5233       | In Google Chrome, when users press SHIFT + CTRL + ENTER to navigate links for Image, Voting, CAST, and Discussion field links on the record page, the key combination does not work. |
| Record Page                                            | CE-9623       | Values List Supporting Information Functionality does not work correctly when the values pop up option is used.                                                                      |
| Record Page                                            | CE-9637       | Hyperlinks for files and FTP links in Text Fields do not work.                                                                                                    |
| Record Page, Section 508                               | CE-9629       | Focus is not retained when you close the lookup pop up for cross reference field.                                                                                                    |
| Record Page, Web Browser                               | ARCHER-116566 | In Google Chrome, when users press SHIFT + CTRL + ENTER to navigate links for Attachment fields, the key combination does not work.                                                  |
| Record Page, Web Browser                               | ARCHER-116567 | In Google Chrome, users press SHIFT + CTRL + ENTER to navigate links for Cross-Reference fields on the record page, the key combination does not work.                               |
| Reports                                                | CE-9463       | Statistical reports that use Values List containing "<" or ">" characters display empty charts.                                                                                      |
| Reports                                                | CE-9660       | When users export Statistical reports that use Date values, the report provides incorrect values in all export formats.                                                              |
| Reports                                                | CE-9789       | Users receive unexpected error in Statistics Reports when Grouping by Department.                                                                                                    |
| Reports, Search and Search Results                     | CE-9506       | User receive an unexpected error when attempting to create a Statistics Report.                                                                                                    |
| Rest API Suite                                         | CE-9678       | Even though users have Configuration Administrator access, the users cannot pull metadata of private fields using the API.                                                           |
| UI                                                     | CE-9427       | When users select a specific cross-reference field in the Manage Columns option, the Refine by pane displays field values incorrectly.                                               |
| Web Browser                                            | CE-9659       | In Google Chrome, when users press CTRL + SHIFT + ENTER, the Edit link does not work.                                                                                                |
| Workspaces, Dashboards and iViews                      | CE-9456       | When dashboard names include apostrophes, the dashboard does not load.                                                                                                    |
| Workspaces, Dashboards and iViews                      | CE-9500       | When users configure a Quick Link iView with a Primary Graphic, users cannot remove that graphic.                                                                                    |
| Workspaces, Dashboards and iViews                      | CE-9627       | Dashboards do not load from the Workspace and Navigation Menu.                                                                                                    |
| Workspaces, Dashboards and iViews                      | CE-9653       | Global iViews display < and > when the iView name uses the < and > characters.                                                                                                    |
| Workspaces, Dashboards and iViews                      | CE-9657       | When users navigate to Dashboards using Quick Links, the Workspace share and options menu do not open.                                                                               |
| Workspaces, Dashboards and iViews                      | CE-9764       | Dashboard names display "<" and ">" characters as ">".                                                                                                    |
|                                                        |               |                                                                                                    |

### **Known Issues in Release 6.9.2.2**

| Component                        | <u>Issue</u>  | <u>Description</u>                                                                                                    |
|----------------------------------|---------------|----------------------------------------------------------------------------------------------------|
| Access Control                   | ARCHER-89007  | A proper message is not displayed when a non Admin user accesses the links to the backoffice pages through iView & Quicklinks.                                                                                                    |
| Appearance                       | ARCHER-13566  | Some user activity on an Archer webpage does not properly reset the session timeout, causing the warning message to appear randomly.                                                                                                    |
| Appearance                       | ARCHER-77830  | Trending Chart data displays in the UI only after a second save.                                                                                                    |
| Appearance                       | ARCHER-110841 | When changing the menu background color, the text color is changed to reflect in the warning modals. There is no workaround at this time, however a fix will be available in an upcoming patch release.                                                                                                    |
| Appearance                       | ARCHER-78281  | When setting a new background color for the Environment Bar, it does not load the Appearance page.                                                                                                    |
| Application Builder              | ARCHER-115025 | User can see < and > instead of < and > throughout Archer (Application Name, Solution Name, Workspace Name etc.)                                                                                                    |
| Application Builder              | ARCHER-44013  | An empty tab set causes the application copy process to generate an error and prevents data-driven event rules from being copied.                                                                                                    |
| Application Builder              | ARCHER-48798  | Default text in the text area field is not removed by clicking the field.  Workaround:  Manually select and delete the default text within the text area field.                                                                                                    |
| Application Builder              | ARCHER-66315  | Adding a new level to an application creates an empty Tasks and Activities field.                                                                                                    |
| Application Builder              | ARCHER-102070 | When the Available Reference in a Cross-Reference field is set to the Contacts application, if users select a value for the Name field in the Record Lookup Configuration filter, they receive an error.  Workaround:  Select any of the other Name fields in the Record Lookup Configuration filters:  -Name (First)  -Name (Full)  -Name (Last)  -Name (Middle) |
| Application Builder              | ARCHER-112412 | In all Rich Text Editors in Back Office, the user cannot currently create a link in the editor that opens in a new window. The end user clicking the link can always just right click on the link and open it in a new window or tab via their normal browser functionality                                                                                       |
| Application Builder              | ARCHER-110200 | The Archer Online Documentation incorrectly states the total number of numeric characters that Numeric fields support in the topic "Adding Numeric Fields." As of Archer 6.9.2, Numeric fields support a total of 15 numeric characters.                                                                                                    |
| Application Builder, Record Page | ARCHER-70083  | For all control types besides value pop-ups, the exclude inactive users option for a record permission field configuration does not exclude inactive users.                                                                                                    |
| Bulk Operations                  | ARCHER-40769  | When bulk update is enabled, the Create and Enable Delete options do not display.                                                                                                    |
| Bulk Operations                  | ARCHER-41442  | When searching for inactive users on Schedule Actions, inactive users display in the search results.                                                                                                    |
| Bulk Operations                  | ARCHER-41755  | When users attempt to access a schedule or action to which they do not have access using deep links, an alert message stating that the users do not have access does not display.                                                                                                    |
| Bulk Operations                  | ARCHER-41779  | You cannot add the Manage Schedule link to the Quick Reference tab.                                                                                                    |
| Bulk Operations                  | ARCHER-41838  | If any of the records selected for Bulk Delete have already been deleted, Bulk Delete fails.                                                                                                    |

| Bulk Operations    | ARCHER-76594  | The Calculation Editor, available when using the Calculated Operator In Bulk Create Reference Actions, does not correctly throw validation errors when invalid characters are included in formulas. The inclusion of these invalid characters will cause the formula to not save. To save the formula, make sure it does not include any of the following characters: "\"<>/"&"\"<>/""                                                                                                    |
|--------------------|---------------|----------------------------------------------------------------------------------------------------|
| Bulk Operations    | ARCHER-96461  | In Bulk Actions, when users configure internal calculated cross references, in the Group By option, they have to choose the number of fields in the Field Value Expression during the initial configuration. If users attempt to add or modify fields after saving the Bulk Action, the Bulk Action is not updated.  Workaround:  Delete the existing Bulk Action, create a new Bulk Action, and add all required fields when initially configuring the Action.                            |
| Caching, Packaging | ARCHER-112956 | Job Engine not running job when redis cache is enabled                                                                                                    |
| Data Driven Events | CE-9843       | When applications are copied, Matrix field values in DDE Rules are removed.                                                                                                    |
| Data Feeds         | ARCHER-47727  | When a large source file is added to the Source Definition tab, an exception occurs.                                                                                                    |
| Data Feeds         | ARCHER-48616  | When running a data feed using XSLT 3.0, if the Archer environment does not have internet access, it cannot validate the DTD and gives an error.  Workaround:  When running data feeds using XSLT 3.0, verify that your Archer environment has internet access.                                                                                                    |
| Data Feeds         | ARCHER-52938  | When running the VSR Import data feed, the following error is included in the log files: Violation of PRIMARY KEY constraint<br>'PL_tbllVUserContent'                                                                                                    |
| Data Feeds         | ARCHER-111874 | If a text field or a text area contains a string which is included in angle brackets (ex: <test>), this string including the brackets gets removed with the update from an archer-archer data feed</test>                                                                                                    |
| Data Gateway       | ARCHER-85815  | Connections must be deleted prior to deleting the associated target.  Workaround:  Delete connections first, then the associated target.                                                                                                    |
| Data Import        | ARCHER-40928  | A faulted data import erroneously lists the number of records in the file as having been created, when in fact it created none.                                                                                                    |
| Data Publications  | ARCHER-87767  | In the Data Publication UI, users can select and delete multiple job history rows together, using a master check box. However, if a filter has been applied to the list of job executions, users cannot select or delete multiple job executions at once.                                                                                                    |
| Data Publications  | ARCHER-88621  | In the Data Publication UI, users can select and delete multiple job history rows together, using the select all master check box.  However, if a filter has been applied to the list of job executions and users uncheck the select all check box, the job history page disappears.  Workaround:  Apply the filters before using the select all check box. Alternatively, users can individually select the rows in the grid and delete them, rather than using the select all check box. |

| Documentation                                             | ARCHER-110275 | The following RSA Archer 6.9 SP2 documentation is only available in English:  - "User Accounts" in the Archer Online Documentation clarifies that: users cannot log into Archer with a default services account and that associating a data feed Service Account to each feed clarifies the specific feed that made updates.  - "Understanding System Administrator and Default Services Account Passwords" in the Archer Online Documentation clarifies that password expiration settings are not enforced for the SysAdmin Account and the Services Account.  - "Preparing Archer for Installation" in the Archer Platform Installation Guide recommends that IT Administrators ensure their system meets requirements detailed in the Archer Qualified and Supported Environments available on RSA Link.  - "Changing SysAdmin and Services Account Passwords" in both the Archer Control Panel Help and the Archer 6.9 SP2 Security Configuration Guide clarify that password expiration settings are not enforced for the SysAdmin Account and the Services Account.  - The Archer 6.9 SP2 Installation and Upgrade Guide and Archer 6.6 & Later Planning Guide includes the following supported version updates: Windows Server 2016 or 2019, (IIS) 10, Redis 6.0, and SQL Server 2017 (64 bit), 2017 for Linux (Ubuntu), or 2019 (64 bit).  - The Archer 6.9 SP2 Installation and Upgrade Guide removed the following topic: "Appendix G - Reconciling Advanced Workflow Apply Conditional Layout Action Changes." The Upgrade Installation checklist in Appendix D was updated to reflect this change.  - The Archer 6.9 SP2 Installation and Upgrade Guide lists updated requirements as detailed in the Archer Qualified and Supported Environments available on RSA Link.  - The "Advanced Workflow" section in the topic "Operation Risk Management Design" was updated to reflect the current workflow of self-assessments.  - The "Loss Event Management" use case section in Enterprise & Operational Risk Management was updated to reflect the current changes of the Impact Distribution for the Loss Event |
|-----------------------------------------------------------|---------------|----------------------------------------------------------------------------------------------------|
| Field Encryption                                          | ARCHER-41772  | The Self-Reference Calculation field can be marked for encryption. Encrypted fields cannot be used in calculations.  Workaround:  While editing the self-calculated field, if encryption related warning is shown, disable the encryption status, and then save the field.                                                                                                    |
| Global Print and Export, Print and Export                 | ARCHER-118164 | When users export record content to RTF format, the exported file does not include the RTF Template from Global Print and Export settings.                                                                                                    |
| Globalization and Localization, Print and Export          | ARCHER-113693 | On export Report to PDF with Word template user can see content overlaps with the footer.                                                                                                    |
| Globalization and Localization, Print and Export          | ARCHER-48267  | On exported PDF records, field names including Japanese and/or Chinese characters are not displayed properly. This only occurs when user locale language and language used for field names are different.                                                                                                    |
| Globalization and Localization, Search and Search Results | ARCHER-46299  | On all Ext pages with panels, the tooltips—which inform users that sections can be expanded or collapsed—display in English for all users, regardless of their language setting.                                                                                                    |
| Help System                                               | ARCHER-75361  | The following administration pages do not display the correct context-sensitive help topic: Dashboards, Discussion Forum Reports, Global iViews, Global Values Lists, Job Troubleshooting, Languages, Locales, Schedules, and Training and Awareness Campaigns.  The correct topics can be found by searching in the Archer Online Documentation.                                                                                                    |
| Help System                                               | ARCHER-102505 | The online help on some Back Office pages do not load their respective Online Help pages, but they load the Online Help home page.  Workaround:  Users can search for the relevant content from the Online Help home page.                                                                                                    |
| Inline Edit                                               | ARCHER-41827  | When a Hierarchical Values List field display is not set to drop-down, the last value does not display correctly.                                                                                                    |
| Install/Upgrade                                           | CE-117804     | When users upgrade Archer, the confirmation popup for the Archer Instance database upgrade shows an incorrect build number.                                                                                                    |
| keyboard_nav, Reports, UI, WCAG 2.1                       | ARCHER-90536  | In Google Chrome, choosing a report in Related Report using the TAB key traverses through all elements.                                                                                                    |

| Landard Constitution Constitution Constitution                                        |               |                                                                                                    |
|---------------------------------------------------------------------------------------|---------------|----------------------------------------------------------------------------------------------------|
| keyboard_nav, Search and Search Results,<br>Section 508, UI, WCAG 2.1                 | ARCHER-90950  | In Microsoft Edge, users cannot select more than one value in the Refine By pane using the TAB key.                                                                                                    |
| Mobile App(s)                                                                         | ARCHER-77586  | When logging into the Archer Business Continuity & Disaster Recovery mobile application, users are unable to log in when using the full Archer URL. Users should use the Archer base URL to avoid this error.                                                                                                    |
| Navigation                                                                            | ARCHER-48703  | After clicking a quick link that opens in a new window, the new window does not display correctly.                                                                                                    |
| Navigation                                                                            | ARCHER-52673  | When using Internet Explorer or Safari, if the user routes through a text field on a page that does not use Microsoft Silverlight and then immediately clicks on a button, the user must click a second time to initiate the action.                                                                                                    |
| Notifications                                                                         | ARCHER-95257  | When an administrator clicks on any report in the Notification Reports listing page, a blank white screen displays and there is considerable delay before the screen displays the report's details page. There is no workaround.                                                                                                    |
| Notifications                                                                         | ARCHER-111561 | On-Demand Notification not formatting table as configured                                                                                                    |
| Notifications                                                                         | ARCHER-111139 | The slider option in the new color picker would not update the Hex or the RGB code of the color in the first attempt. The value will be updated only when user selects a specific color from the palette. The issue doesn't stops users from picking the color of their choice using either the Hex/RGB codes or by directly clicking on the color palette.                                                                                                    |
| Offline Access                                                                        | ARCHER-114914 | User is unable to load little Archer Home page after offline sync                                                                                                    |
| Offline Access                                                                        | ARCHER-88885  | When a user is logged into the Archer user interface on the client machine and encounters an offline record conflict, the taskbar tray presents a selection option called Resolve Conflict. The Resolve Conflict selection option is inoperable.  When a user is logged into the Archer user interface on the client machine and must restart record synchronization, the taskbar tray presents a selection option called Restart Sync. The Restart Sync selection option is inoperable. |
| Offline Access                                                                        | ARCHER-91314  | When Offline Access is upgraded, in order for the offline sync to be successful, disable the Offline Access checkbox for the instance in the Archer Control Panel, save the changes, and then enable the Offline Access checkbox for the same instance.                                                                                                    |
|                                                                                       | ARCHER-58656  | When users upgrade Archer Offline access from a version pre-6.5 to 6.5 or later, the offline installer does not update the SQL Server 2012 LocalDB to SQL Server 2017 LocalDB and also the registry key. As a result, the offline access sync does not complete. Workaround:  Uninstall SQL Server LocalDb manually, and also delete a key from the registry using the Registry Editor in order to upgrade a client that previously had Offline Access installed on it.                  |
| Offline Install                                                                       |               | The registry key depends on unique IDs and user names, but will look similar to the following example: Computer\HKEY_CURRENT_USER\Software\Microsoft\Microsoft SQL Server\UserInstances\{0A643155-0194-4FCF-84D3-FA5DF16E36B1}                                                                                                    |
|                                                                                       |               | The key that needs to be removed will have a DataDirectory value similar to the following:  C:\Users\usernameGoesHere\AppData\Local\Microsoft\Microsoft SQL Server Local DB\Instances\OfflineArcher                                                                                                    |
| Print and Export, Search and Search<br>Results; Workspaces, Dashboards, and<br>iViews | ARCHER-118161 | When Dashboards are exported to PDF format, all records are exported instead of the percentage configuration number of records.                                                                                                    |
| Questionnaires                                                                        | ARCHER-43967  | If a questionnaire has Advanced Workflow configured with the Updated Records and User Initiated enrollment options, the User Initiated button does not appear.                                                                                                    |
| Questionnaires                                                                        | ARCHER-55683  | In a Questionnaire configuration, creating a campaign with the same name as an existing campaign generates an error.                                                                                                    |
| Questionnaires                                                                        | ARCHER-70906  | When a sub-form record is saved on a record containing multiple sub-forms, the save control brings you to the beginning (or topmost section) of the record rather than bringing you to the original scroll position.                                                                                                    |
| React                                                                                 | ARCHER-81851  | In Google Chrome, grid tool tips can overlap the header when scrolling.                                                                                                    |
|                                                                                       |               |                                                                                                    |

| React                                | ARCHER-87807  | The new version of third party component used for rich text management in text areas modifies the HTML generation logic. The existing Header and Footer settings do not require change upon migration. However, if they are edited, users must ensure that the content format is updated again to the specified style. |
|--------------------------------------|---------------|----------------------------------------------------------------------------------------------------|
| React Common Component(s)            | ARCHER-96544  | In the Dual Pane Selector, rendering large lists may cause performance issues in the browser. If this issue occurs, use the Search field to reduce the number of selectable items.                                                                                                    |
| React Common Component(s)            | ARCHER-101438 | When the Access Roles listing page loads, the Records Found message is displayed partially outside of the section, instead of completely within the section. The Manage Global Print and Export Settings page performs a similar behavior is when users add new templates.                                             |
| Record Page                          | ARCHER-41877  | When you add and attempt to copy a record containing the Last Updated field, the time in the Last Updated field changes while in Copy mode.                                                                                                    |
| Record Page                          | ARCHER-51604  | The Values drop-down list doesn't respect selection and deselection of a value if the user types in the value to select one from the drop-down list.                                                                                                    |
| Record Page                          | ARCHER-64892  | An image contained in a private image field, that is embedded in a text area field via the Image Copy and Paste feature or other means, will display in an email notification that contains that text area field if the receiving user has access to the text area field but not access to the image field.            |
| Record Page                          | ARCHER-70972  | When performing an inline edit with a cross-reference field containing a Field Value Match filter condition, selecting the lookup option throws an exception.                                                                                                    |
| Record Page                          | ARCHER-83329  | Cross-reference field selections are removed if the record is saved prior to filling out all required fields.                                                                                                    |
| Record Page                          | ARCHER-102102 | When users select an option from the Target field drop-down in the Findings application, the ellipses to open the Record Lookup is not available for all options in the Target field.                                                                                                    |
| Record Page                          | ARCHER-104625 | In some applications, when users use the rich text editor and select the Delete Table option when there is no table present, the entire text field disappears.  Workaround:  Refresh the page to display the text field again.                                                                                         |
| Record Page, UI                      | ARCHER-71765  | When a user opens an Access pop-up window to review the access details for a specific record page, pressing Tab to navigate through the UI stops working.                                                                                                    |
| Reports, Search and Search Results   | ARCHER-77917  | In a leveled application, the order of the levels selected for a report's Manage Columns is not maintained.                                                                                                    |
| Search and Search Results            | ARCHER-38890  | When a statistical search field is moved up or down in the order, the associated statistical operation is lost and must be reselected.                                                                                                    |
| Search and Search Results            | ARCHER-56179  | Count drill-in when sorting by a Values List value that is in the 2nd or more level does not display results.                                                                                                    |
| Search and Search Results            | ARCHER-65661  | When an application has 8,000 or more records, if the standard PIN type is changed to the custom type by Value, the browser occasionally closes while opening a Map Report.                                                                                                    |
| Search and Search Results            | ARCHER-66161  | Additional records imported using the Import option on the Map report page are not reflect in the Map.  Workaround:  After import, click Modify. Then, click Search and the Map will show the newly imported records.                                                                                                  |
| Search and Search Results            | ARCHER-67154  | Modifying the Map Report results in loading the Advanced Search page forever for cross-reference and leveled applications.                                                                                                    |
| Search and Search Results            | ARCHER-69750  | The Indexing Service does not respect the specified Content Batch Size parameter from the configuration file.                                                                                                    |
| Search and Search Results            | ARCHER-94530  | The Sum row is automatically hidden in the Advanced Search Results page because Inline Edit is activated by default.                                                                                                    |
| Search and Search Results            | ARCHER-94687  | When the Filter By pane is activated in the Advanced Search Results page, the Sum value of numeric fields are not updated.                                                                                                    |
| Search and Search Results, Usability | ARCHER-89127  | Horizontal scroll bar does not appear when manually resizing columns on the Search Results screen beyond the screen width.                                                                                                    |
|                                      |               |                                                                                                    |

| Search and Search Results; Workspaces,<br>Dashboards and iViews | ARCHER-97037  | The EQUALS filter fails to return content when the field value contains an ampersand.                                                                                                    |
|-----------------------------------------------------------------|---------------|----------------------------------------------------------------------------------------------------|
| Section 508                                                     | ARCHER-106450 | If a workspace does not include a dashboard, the screen reader does not narrate the Option Menu on the workspace home page.                                                                                                    |
| Solutions, User Admin and Preferences,<br>User Profile          | ARCHER-77184  | Users cannot paste text into back-office text area fields in the Microsoft Edge browser.                                                                                                    |
| Services                                                        | ARCHER-115309 | Missing URL ACL's for core service and ops risk service.                                                                                                    |
| UI                                                              | ARCHER-69076  | If a date selector is open and user tries to scroll the page, the date selector begins to scroll.                                                                                                    |
| User Admin and Preferences                                      | ARCHER-65417  | On some front office pages, the Tab key may not focus on or open a tooltip icon as expected.                                                                                                    |
| User Profile                                                    | ARCHER-76420  | In Internet Explorer 11, using the keyboard command Ctrl+V to paste text that is 3,500 characters or longer into some back-office text areas results in the browser becoming unresponsive.  Workaround: Right-click inside the text area, then click Paste. |
| Workflow (AWF)                                                  | ARCHER-47401  | When working in the Advanced Workflow builder, interacting with the process or node properties pane causes the pane to scroll to the top, which makes configurations difficult to control.                                                                  |
| Workflow (AWF)                                                  | ARCHER-55655  | Orphan tasks that are in progress cannot complete after restarting Advanced Workflow.                                                                                                    |
| Workflow (AWF)                                                  | ARCHER-103656 | When designing the advanced workflow for a module, the Update Content node text field does not reflect the text when users type in the field.                                                                                                    |
| Workspaces, Dashboards and iViews                               | ARCHER-41794  | Users with Create, Read, Update, and Delete rights to global dashboards from the Administration menu cannot edit global dashboards in the end-user interface.                                                                                               |
| Workspaces, Dashboards and iViews                               | ARCHER-76293  | The Add New Personal Dashboard drop-down option fails to open after other drop-down options have been opened.                                                                                                    |
| Workspaces, Dashboards and iViews                               | ARCHER-76294  | In Mozilla Firefox, in the dashboard header Options menu, previously selected options remain highlighted.                                                                                                    |
| Workspaces, Dashboards and iViews                               | ARCHER-87843  | An unexpected error occurs when attempting to add a Quick Reference Link for the Job Monitor feature to any Workspace or administrator page.                                                                                                    |
| Workspaces, Dashboards and iViews                               | ARCHER-96097  | When adding a new video iView or editing an existing video iView to a dashboard, the new video iView does not load. There is no workaround at this time; however, a fix will be available in an upcoming patch release.                                     |
| Workspaces, Dashboards and iViews                               | ARCHER-96810  | When users select the help icon within the Manage Workspaces page, the displays an incorrect help page.  Workaround:  Users can search for Manage Workspaces in the search bar, which provides the correct help content for Manage Workspaces.              |
| Workspaces, Dashboards and iViews                               | ARCHER-101965 | When General Users use the Advanced Search Quick Link, they receive an error.                                                                                                    |
| Workspaces, Dashboards and iViews                               | ARCHER-102487 | When creating a Global Landing page iView, adding a new configuration does not display Standard and Custom options.  Workaround: - Back Office: iViews - Front Office: Add iView Content                                                                    |
| Workspaces, Dashboards and iViews                               | ARCHER-116763 | User cannot clear the background image of Landing Page iViews.                                                                                                    |
| Workspaces, Dashboards and iViews                               | CE-5463       | Users cannot clear the Primary Graphic when modifying a Global Search iView.                                                                                                    |
|                                                                 |               |                                                                                                    |

### Fixed Issues in Release 6.9.2.1 Hotfix 4

This section is a list of issues fixed in the current release.

| Component                             | <u>Issue</u> | <u>Description</u>                                                                                                    |
|---------------------------------------|--------------|----------------------------------------------------------------------------------------------------|
| Application Builder, Performance, Rep | orts CE-9850 | After the upgrade to Archer 6.9.2.1.3, users experience a significant impact to performance in both the SaaS and Hosted environments. |
| HTML Sanitizer, Notifications         | CE-9493      | When users save Notification Templates, CSS color statements are normalized to rgba() format.                                         |

#### Known Issues in Release 6.9.2.1 Hotfix 4

This section lists reported issues that remain unresolved as of the latest release. Wherever a workaround is available, it is noted or referenced in detail. For many of the workarounds in this section, you must have administrative privileges.

The 6.9.2.1 HF4 upgrade has resolved crucial Notification issues introduced in release 6.9.2. Some minor issues still remain that involve margins, spacing and table borders for templates that contain HTML. The HTML for these attributes is not being retained in 3 specific scenarios:

- 1. Edit and save an existing template containing HTML
- 2. Newly built Notifications containing HTML will save inaccurately
- 3. Packaging from a lower environment treats the templates as a new save even if nothing in the template was altered

If you are a SaaS or Hosted customer and lose formatting within a previously existing template that you edited or packaged over, you may contact Technical Support for assistance in retrieving it. A resolution is being researched for these issues, but no timeline for deployment has been determined.

| Component                        | <u>Issue</u>  | <u>Description</u>                                                                                                    |
|----------------------------------|---------------|----------------------------------------------------------------------------------------------------|
| Access Control                   | ARCHER-89007  | A proper message is not displayed when a non Admin user accesses the links to the backoffice pages through iView & Quicklinks.                                                                                                    |
| Appearance                       | ARCHER-13566  | Some user activity on an Archer webpage does not properly reset the session timeout, causing the warning message to appear randomly.                                                                                                    |
| Appearance                       | ARCHER-77830  | Trending Chart data displays in the UI only after a second save.                                                                                                    |
| Appearance                       | ARCHER-110841 | When changing the menu background color, the text color is changed to reflect in the warning modals. There is no workaround at this time, however a fix will be available in an upcoming patch release.                                                                                                    |
| Appearance                       | ARCHER-78281  | When setting a new background color for the Environment Bar, it does not load the Appearance page.                                                                                                    |
| Application Builder              | ARCHER-115025 | User can see &It and > instead of < and > throughout Archer (Application Name, Solution Name, Workspace Name etc.)                                                                                                    |
| Application Builder              | ARCHER-44013  | An empty tab set causes the application copy process to generate an error and prevents data-driven event rules from being copied.                                                                                                    |
| Application Builder              | ARCHER-48798  | Default text in the text area field is not removed by clicking the field.  Workaround:  Manually select and delete the default text within the text area field.                                                                                                    |
| Application Builder              | ARCHER-66315  | Adding a new level to an application creates an empty Tasks and Activities field.                                                                                                    |
| Application Builder              | ARCHER-102070 | When the Available Reference in a Cross-Reference field is set to the Contacts application, if users select a value for the Name field in the Record Lookup Configuration filter, they receive an error.  Workaround: Select any of the other Name fields in the Record Lookup Configuration filters: -Name (First) -Name (Full) -Name (Last) -Name (Middle) |
| Application Builder              | ARCHER-112412 | In all Rich Text Editors in Back Office, the user cannot currently create a link in the editor that opens in a new window. The end user clicking the link can always just right click on the link and open it in a new window or tab via their normal browser functionality                                                                                  |
| Application Builder              | ARCHER-110200 | The Archer Online Documentation incorrectly states the total number of numeric characters that Numeric fields support in the topic "Adding Numeric Fields." As of Archer 6.9.2, Numeric fields support a total of 15 numeric characters.                                                                                                    |
| Application Builder, Record Page | ARCHER-70083  | For all control types besides value pop-ups, the exclude inactive users option for a record permission field configuration does not exclude inactive users.                                                                                                    |
| Bulk Operations                  | ARCHER-40769  | When bulk update is enabled, the Create and Enable Delete options do not display.                                                                                                    |
| Bulk Operations                  | ARCHER-41442  | When searching for inactive users on Schedule Actions, inactive users display in the search results.                                                                                                    |
| Bulk Operations                  | ARCHER-41755  | When users attempt to access a schedule or action to which they do not have access using deep links, an alert message stating that the users do not have access does not display.                                                                                                    |
| Bulk Operations                  | ARCHER-41779  | You cannot add the Manage Schedule link to the Quick Reference tab.                                                                                                    |
| Bulk Operations                  | ARCHER-41838  | If any of the records selected for Bulk Delete have already been deleted, Bulk Delete fails.                                                                                                    |

| Bulk Operations    | ARCHER-76594  | The Calculation Editor, available when using the Calculated Operator In Bulk Create Reference Actions, does not correctly throw validation errors when invalid characters are included in formulas. The inclusion of these invalid characters will cause the formula to not save. To save the formula, make sure it does not include any of the following characters: "\"<>/"&"\"<>/"                                                                                                    |
|--------------------|---------------|----------------------------------------------------------------------------------------------------|
| Bulk Operations    | ARCHER-96461  | In Bulk Actions, when users configure internal calculated cross references, in the Group By option, they have to choose the number of fields in the Field Value Expression during the initial configuration. If users attempt to add or modify fields after saving the Bulk Action, the Bulk Action is not updated.  Workaround:  Delete the existing Bulk Action, create a new Bulk Action, and add all required fields when initially configuring the Action.                                                                                                    |
| Caching, Packaging | ARCHER-112956 | Job Engine not running job when redis cache is enabled                                                                                                    |
| Data Feeds         | ARCHER-47727  | When a large source file is added to the Source Definition tab, an exception occurs.                                                                                                    |
| Data Feeds         | ARCHER-48616  | When running a data feed using XSLT 3.0, if the Archer environment does not have internet access, it cannot validate the DTD and gives an error.  Workaround:  When running data feeds using XSLT 3.0, verify that your Archer environment has internet access.                                                                                                    |
| Data Feeds         | ARCHER-52938  | When running the VSR Import data feed, the following error is included in the log files: Violation of PRIMARY KEY constraint 'PL_tbllVUserContent'                                                                                                    |
| Data Feeds         | ARCHER-111874 | If a text field or a text area contains a string which is included in angle brackets (ex: <test>), this string including the brackets gets removed with the update from an archer-archer data feed</test>                                                                                                    |
| Data Gateway       | ARCHER-85815  | Connections must be deleted prior to deleting the associated target.  Workaround:  Delete connections first, then the associated target.                                                                                                    |
| Data Import        | ARCHER-40928  | A faulted data import erroneously lists the number of records in the file as having been created, when in fact it created none.                                                                                                    |
| Data Publications  | ARCHER-87767  | In the Data Publication UI, users can select and delete multiple job history rows together, using a master check box. However, if a filter has been applied to the list of job executions, users cannot select or delete multiple job executions at once.                                                                                                    |
| Data Publications  | ARCHER-88621  | In the Data Publication UI, users can select and delete multiple job history rows together, using the select all master check box. However, if a filter has been applied to the list of job executions and users uncheck the select all check box, the job history page disappears.  Workaround:  Apply the filters before using the select all check box. Alternatively, users can individually select the rows in the grid and delete them, rather than using the select all check box.                                                                                                    |
| Documentation      | ARCHER-110275 | The following RSA Archer 6.9 SP2 documentation is only available in English:  - "User Accounts" in the Archer Online Documentation clarifies that: users cannot log into Archer with a default services account and that associating a data feed Service Account to each feed clarifies the specific feed that made updates.  - "Understanding System Administrator and Default Services Account Passwords" in the Archer Online Documentation clarifies that password expiration settings are not enforced for the SysAdmin Account and the Services Account.  - "Preparing Archer for Installation" in the Archer Platform Installation Guide recommends that IT Administrators ensure their system meets requirements detailed in the Archer Qualified and Supported Environments available on RSA Link.  - "Changing SysAdmin and Services Account Passwords" in both the Archer Control Panel Help and the Archer 6.9 SP2 Security Configuration Guide clarify that password expiration settings are not enforced for the SysAdmin Account and the Services Account.  - The Archer 6.9 SP2 Installation and Upgrade Guide and Archer 6.6 & Later Planning Guide includes the following supported version updates: Windows Server 2016 or 2019, (IIS) 10, Redis 6.0, and SQL Server 2017 (64 bit), 2017 for Linux (Ubuntu), or 2019 (64 bit).  - The Archer 6.9 SP2 Installation and Upgrade Guide removed the following topic: "Appendix G - Reconciling Advanced Workflow Apply Conditional Layout Action Changes." The Upgrade Installation checklist in Appendix D was updated to reflect this change.  - The Archer 6.9 SP2 Installation and Upgrade Guide ilsts updated requirements as detailed in the Archer Qualified and Supported Environments available on RSA Link.  - The "Advanced Workflow" section in the topic "Operation Risk Management Design" was updated to reflect the current workflow of self-assessments.  - The "Loss Event Management" use case section in Enterprise & Operational Risk Management was updated to reflect the current changes of the Impact Distribution for the Loss Event |

| F                                                                     | A D CUED 442242 | The control of Performance Indiana (see A control of the All Control of the All Control o |
|-----------------------------------------------------------------------|-----------------|----------------------------------------------------------------------------------------------------|
| Export                                                                | ARCHER-112212   | The export component displays angle brackets (<, >) as HTML encoded in all file formats.                                                                                                    |
| Field Encryption                                                      | ARCHER-41772    | The Self-Reference Calculation field can be marked for encryption. Encrypted fields cannot be used in calculations.  Workaround:  While editing the self-calculated field, if encryption related warning is shown, disable the encryption status, and then save the field.                                                                                                    |
|                                                                       |                 |                                                                                                    |
| Globalization and Localization, Print and Export                      | ARCHER-113693   | On export Report to PDF with Word template user can see content overlaps with the footer.                                                                                                    |
| Globalization and Localization, Print and Export                      | ARCHER-48267    | On exported PDF records, field names including Japanese and/or Chinese characters are not displayed properly. This only occurs when user locale language and language used for field names are different.                                                                                                    |
| Globalization and Localization, Search and Search Results             | ARCHER-46299    | On all Ext pages with panels, the tooltips—which inform users that sections can be expanded or collapsed—display in English for all users, regardless of their language setting.                                                                                                    |
| Help System                                                           | ARCHER-75361    | The following administration pages do not display the correct context-sensitive help topic: Dashboards, Discussion Forum Reports, Global iViews, Global Values Lists, Job Troubleshooting, Languages, Locales, Schedules, and Training and Awareness Campaigns.                                                                                                    |
|                                                                       |                 | The correct topics can be found by searching in the Archer Online Documentation.                                                                                                    |
| Help System                                                           | ARCHER-102505   | The online help on some Back Office pages do not load their respective Online Help pages, but they load the Online Help home page.  Workaround:                                                                                                    |
|                                                                       |                 | Users can search for the relevant content from the Online Help home page.                                                                                                    |
| Inline Edit                                                           | ARCHER-41827    | When a Hierarchical Values List field display is not set to drop-down, the last value does not display correctly.                                                                                                    |
| keyboard_nav, Reports, UI, WCAG 2.1                                   | ARCHER-90536    | In Google Chrome, choosing a report in Related Report using the TAB key traverses through all elements.                                                                                                    |
| keyboard_nav, Search and Search<br>Results, Section 508, UI, WCAG 2.1 | ARCHER-90950    | In Microsoft Edge, users cannot select more than one value in the Refine By pane using the TAB key.                                                                                                    |
| Mobile App(s)                                                         | ARCHER-77586    | When logging into the Archer Business Continuity & Disaster Recovery mobile application, users are unable to log in when using the full Archer URL. Users should use the Archer base URL to avoid this error.                                                                                                    |
| Navigation                                                            | ARCHER-48703    | After clicking a quick link that opens in a new window, the new window does not display correctly.                                                                                                    |
| Navigation                                                            | ARCHER-52673    | When using Internet Explorer or Safari, if the user routes through a text field on a page that does not use Microsoft Silverlight and then immediately clicks on a button, the user must click a second time to initiate the action.                                                                                                    |
| Notifications                                                         | ARCHER-95257    | When an administrator clicks on any report in the Notification Reports listing page, a blank white screen displays and there is considerable delay before the screen displays the report's details page. There is no workaround.                                                                                                    |
| Notifications                                                         | ARCHER-111561   | On-Demand Notification not formatting table as configured                                                                                                    |
| Notifications                                                         | ARCHER-111139   | The slider option in the new color picker would not update the Hex or the RGB code of the color in the first attempt. The value will be updated only when user selects a specific color from the palette. The issue doesn't stops users from picking the color of their choice using either the Hex/RGB codes or by directly clicking on the color palette.                                                                                                    |
| Offline Access                                                        | ARCHER-114914   | User is unable to load little Archer Home page after offline sync                                                                                                    |
| Offline Access                                                        | ARCHER-88885    | When a user is logged into the Archer user interface on the client machine and encounters an offline record conflict, the taskbar tray presents a selection option called Resolve Conflict. The Resolve Conflict selection option is inoperable.  When a user is logged into the Archer user interface on the client machine and must restart record synchronization, the taskbar tray presents a selection option called Restart Sync. The Restart Sync selection option is inoperable.                                                                                                    |
| Offline Access                                                        | ARCHER-91314    | When Offline Access is upgraded, in order for the offline sync to be successful, disable the Offline Access checkbox for the instance in the Archer Control Panel, save the changes, and then enable the Offline Access checkbox for the same instance.                                                                                                    |
|                                                                       |                 |                                                                                                    |

| When a sub-form record is saved on a record containing multiple sub-forms, the save control brings you to the beginning (or topmost section) of the record rather than bringing you to the original scroll position.  React ARCHER-81851 In Google Chrome, grid tool tips can overlap the header when scrolling.  The new version of third party component used for rich text management in text areas modifies the HTML generation logic. The existing Header and Footer settings do not require change upon migration. However, if they are edited, users must ensure that the content format is updated again to the specified style.  React Common Component(s)  ARCHER-96544 In the Dual Pane Selector, rendering large lists may cause performance issues in the browser. If this issue occurs, use the Search field to reduce the number of selectable items.  When the Access Roles listing page loads, the Records Found message is displayed partially outside of the section, instead of completely within the section. The Manage Global Print and Export Settings page performs a similar behavior is when users add new templates.  Record Page ARCHER-101438 When you add and attempt to copy a record containing the Last Updated field, the time in the Last Updated field changes while in Copy mode.  The Values drop-down list doesn't respect selection and deselection of a value if the user types in the value to select one from the drop-down list.  An image contained in a private image field, that is embedded in a text area field but not access to the text area field but not access to the image field.  Record Page ARCHER-8329 When performing an inline edit with a cross-reference field containing a Field Value Match filter condition, selecting the lookup option throws an exception.  Record Page ARCHER-10465 When users select an option from the Target field drop-down in the Findings application, the ellipses to open the Record Lookup is not available for all options in the Target field.  In some applications, when users use the rich text editor and select the De |                                    |               |                                                                                                    |
|----------------------------------------------------------------------------------------------------|------------------------------------|---------------|----------------------------------------------------------------------------------------------------|
| ARCHER-38856 The registry key depends on unique IDs and user names, but will look similar to the following example: Computer\HKEY_CURRENT_USER\Software\Microsoft\Microsoft\Microsoft\Microsoft\SQL Server (Userinstances\)(0.643155-0.194-4FCF-8403-FASDF16E3681) The key that needs to be removed will have a Datalinectory value Similar to the following: C\User\User\Linear\User\Linear\User\Line |                                    |               | LocalDB and also the registry key. As a result, the offline access sync does not complete.  Workaround:                                                       |
| The key that needs to be removed will have a DataPrectory value similar to the following example: Computer\HEV_CURRENT_USER\Software\Microsoft\Microsoft\SQL Server\Local Del\understands\(10.64315-0.194-AFCF-8403-FASDF16E3681)\) The key that needs to be removed will have a DataPrectory value similar to the following: C\User\User\Local Del\understands\(10.64315-0.194-AFCF-8403-FASDF16E3681)\) The key that needs to be removed will have a DataPrectory value similar to the following: C\User\User\User\User\User\User\User\User                                                                                                    | Offline Install                    | ARCHER-58656  |                                                                                                    |
| C\Users\usernameGoestere\appData\ucer\appData\ucer\app\appData\unda\unda\unda\unda\unda\unda\unda\und                                                                                                    | Online install                     | ARCHER 30030  |                                                                                                    |
| C\Users\usernameGoestere\appData\ucer\appData\ucer\app\appData\unda\unda\unda\unda\unda\unda\unda\und                                                                                                    |                                    |               | The key that peeds to be removed will have a DataDirector value similar to the following:                                                                     |
| Questionnaires ARCHER-43967 if a questionnaire has Advanced Workflow configured with the Updated Records and User initiated enrollment options, the User initiated button does not appear.  Questionnaires ARCHER-55683 In a Questionnaire configuration, creating a campaign with the same name as an existing campaign generates an error.  Questionnaires ARCHER-75683 In a Questionnaire configuration, creating a campaign with the same name as an existing campaign generates an error.  Questionnaires ARCHER-75683 In a Questionnaire configuration, creating a campaign with the same name as an existing campaign generates an error.  Questionnaires ARCHER-75683 In Google Chrome, grid tool tips can overlap the header when scrolling.  React ARCHER-87807 The new version of third party component used for rich text management in text areas modifies the HTML generation logic. The existing Header and Footer settings do not require change upon migration. However, if they are edited, users must ensure that the content format is updated again to the specified style.  React Common Component(s) ARCHER-96544 In the Dual Pane Selector, rendering large lists may cause performance issues in the browser. If this issue occurs, use the Search field to reduce the number of selectable items.  React Common Component(s) ARCHER-101438 When the Access Roles listing page loads, the Records Found message is displayed partially outside of the section, instead of completely within the section. The Manage Global Print and Export Settings page performs a similar behavior is when users add new templates.  Record Page ARCHER-18173 When you add and attempt to copy a record containing the last Updated field, the time in the Last Updated field the drue in the Last Updated field the drue in the Last Updated field the drue in the Last Updated field the drue in the Last Updated field the drue in the Last Updated field the drue in the Last Updated field the drue in the Last Updated field the drue in the Last Updated field the drue in the Last Updated field the drue  |                                    |               | · · · · · · · · · · · · · · · · · · ·                                                                                                    |
| Questionnaires ARCHER-55683 In a Questionnaire configuration, creating a campaign with the same name as an existing campaign generates an error.  Questionnaires ARCHER-70906 When a sub-form record is saved on a record containing multiple sub-forms, the save control brings you to the beginning (or topmost section) of the record rather than bringing you to the original scroil position.  React ARCHER-81851 In Google Chrome, grid tool tips can overlap the header when scrolling.  The new version of third party component used for rich text management in text areas modifies the HTML generation logic. The existing Header and Footer settings do not require change upon migration, tolowere, if they are edited, users must ensure that the content format is updated again to the specified style.  React Common Component(s) ARCHER-96544 In the Dual Pane Selector, rendering large lists may cause performance issues in the browser. If this issue occurs, use the Search field to reduce the number of selectable items.  Record Page ARCHER-101438 When the Access Roles listing page loads, the Records Found message is displayed partially outside of the section, instead of completely within the section. The Manage Global Print and Export Settings page performs a similar behavior is when users add new templates.  Record Page ARCHER-41877 When you add and attempt to copy a record containing the Updated field, the time in the Last Updated field changes while in Copy mode.  Record Page ARCHER-51604 The Values drop-down list doesn't respect selection and deselection of a value if the user types in the value to select one from the drop-down list.  An image contained in a private image field, that is embedied with the image croy and Paste feature or other means, will display in an email notification that contains that text area field if the receiving user has access to the text area field but not access to the image field.  Record Page ARCHER-10102 When performing an inline edit with a cross-reference field containing a Field Value Match filter  | O                                  | ADCUED 42007  |                                                                                                    |
| When a sub-form record is saved on a record containing multiple sub-forms, the save control brings you to the beginning (or topmost section) of the record rather than bringing you to the original scroll position.  React ARCHER-81851 In Google Chrome, grid tool tips can overlap the header when scrolling.  The new version of third party component used for rich text management in text areas modifies the HTML generation logic. The existing Header and Footer settings do not require change upon migration. However, if they are edited, users must ensure that the content format is updated again to the specified style.  React Common Component(s)  ARCHER-96544 In the Dual Pane Selector, rendering large lists may cause performance issues in the browser. If this issue occurs, use the Search field to reduce the number of selectable items.  When the Access Roles listing page loads, the Records Found message is displayed partially outside of the section, instead of completely within the section. The Manage Global Print and Export Settings page performs a similar behavior is when users add new templates.  Record Page ARCHER-41877 When you add and attempt to copy a record containing the Last Updated field, the time in the Last Updated field changes while in Copy mode.  The Values drop-down list doesn't respect selection and deselection of a value if the user types in the value to select one from the drop-down list.  An image contained in a private image field, that is embedded in a text area field with the Image Copy and Paste feature or other means, will display in an email notification that contains that text area field if the receiving user has accesses to the text area field but not access to the image field.  Record Page ARCHER-8329 Cross-reference field selections are removed if the record is saved prior to filling out all required fields.  Record Page ARCHER-101202 When performing an inline edit with a cross-reference field containing a Field Value Match filter condition, selecting the lookup option throws an exception.   | Questionnaires                     | ARCHER-43967  | if a questionnaire has Advanced workhow configured with the Opdated Records and Oser Initiated enrollment options, the Oser Initiated button does not appear. |
| ARCHER-81851 In Google Chrome, grid tool tips can overlap the header when scrolling.  React ARCHER-81851 In Google Chrome, grid tool tips can overlap the header when scrolling.  React ARCHER-81851 In Google Chrome, grid tool tips can overlap the header when scrolling.  React ARCHER-81851 In Google Chrome, grid tool tips can overlap the header when scrolling.  React Common Component(s) ARCHER-87807 The new version of third party component used for rich text management in text areas modifies the HTML generation logic. The existing Header and Footer settings do not require change upon migration. However, if they are edited, users must ensure that the content format is updated again to the specified style.  React Common Component(s) ARCHER-9654 In the Dual Pane Selector, rendering large lists may cause performance issues in the browser. If this issue occurs, use the Search field to reduce the number of selectable items.  When the Access Roles listing page loads, the Records Found message is displayed partially outside of the section, instead of completely within the section. The Manage Global Print and Export Settings page performs a similar behavior is when users add new templates.  Record Page ARCHER-1877 When you add and attempt to copy a record containing the Last Updated field, the time in the Last Updated field changes while in Copy mode.  Record Page ARCHER-64892 Archer-8692 Archer-86 | Questionnaires                     | ARCHER-55683  | In a Questionnaire configuration, creating a campaign with the same name as an existing campaign generates an error.                                          |
| The new version of third party component used for rich text management in text areas modifies the HTML generation logic. The existing Header and Footer settings do not require change upon migration. However, if they are edited, users must ensure that the content format is updated again to the specified style.  React Common Component(s)  ARCHER-96544  In the Dual Pane Selector, rendering large lists may cause performance issues in the browser. If this issue occurs, use the Search field to reduce the number of selectable items.  When the Access Roles listing page loads, the Records Found message is displayed partially outside of the section, instead of completely within the section. The Manage Global Print and Export Settings page performs a similar behavior is when users add new templates.  Record Page  ARCHER-41877  When you add and attempt to copy a record ralling the Last Updated field, the time in the Last Updated field changes while in Copy mode.  Record Page  ARCHER-51604  The Values drop-down list doesn't respect selection and deselection of a value if the user types in the value to select one from the drop-down list.  An image contained in a private image field, that is embedded in a text area field but not access to the image field.  ARCHER-70972  When performing an inline edit with a cross-reference field containing a Field Value Match filter condition, selecting the lookup option throws an exception.  Record Page  ARCHER-83329  Cross-reference field selections are removed if the record is saved prior to filling out all required fields.  When users select an option from the Target field drop-down in the Findings application, the ellipses to open the Record Lookup is not available for all options in the Target field.  In some applications, when users use the rich text editor and select the Delete Table option when there is no table present, the entire text field disappears.  Workaround:  Refersh the page to display the text field again.  Record Page, UI  ARCHER-71765  When a user opens an Access pop-up  | Questionnaires                     | ARCHER-70906  |                                                                                                    |
| React Common Component(s)  ARCHER-9544  In the Dual Pane Selector, rendering large lists may cause performance issues in the browser. If this issue occurs, use the Search field to reduce the number of selectable items.  When the Access Roles listing page loads, the Records Found message is displayed partially outside of the section, instead of completely within the section. The Manage Global Print and Export Settings page performs a similar behavior is when users add new templates.  Record Page  ARCHER-101438  ARCHER-104107  ARCHER-104107  ARCHER-104107  ARCHER-104108  ARCHER-104108   | React                              | ARCHER-81851  | In Google Chrome, grid tool tips can overlap the header when scrolling.                                                                                       |
| selectable items.  When the Access Roles listing page loads, the Records Found message is displayed partially outside of the section, instead of completely within the section. The Manage Global Print and Export Settings page performs a similar behavior is when users add new templates.  Record Page ARCHER-41877 When you add and attempt to copy a record containing the Last Updated field, the time in the Last Updated field changes while in Copy mode.  Record Page ARCHER-51604 The Values drop-down list doesn't respect selection and deselection of a value if the user types in the value to select one from the drop-down list.  ARCHER-64892 ARCHER-64892 ARCHER-64892 ARCHER-64892 ARCHER-64892 ARCHER-64892 ARCHER-64892 ARCHER-64892 ARCHER-64892 ARCHER-64892 ARCHER-70972 When performing an inline edit with a cross-reference field containing a Field Value Match filter condition, selecting the lookup option throws an exception.  Record Page ARCHER-83329 Cross-reference field selections are removed if the record is saved prior to filling out all required fields.  Record Page ARCHER-102102 When users select an option from the Target field drop-down in the Findings application, the ellipses to open the Record Lookup is not available for all options in the Target field.  Record Page ARCHER-104625 When users use the rich text editor and select the Delete Table option when there is no table present, the entire text field disappears.  Workaround:  Refersh the page to display the text field again.  Record Page, UI ARCHER-17765 When a user opens an Access pop-up window to review the access details for a specific record page, pressing Tab to navigate through the UI stops working.  Reports, Search and Search Results ARCHER-38890 When a statistical search field is moved up or down in the order, the associated statistical operation is lost and must be reselected.                                                                                                    | React                              | ARCHER-87807  |                                                                                                    |
| Global Print and Export Settings page performs a similar behavior is when users add new templates.  Record Page ARCHER-41877 When you add and attempt to copy a record containing the Last Updated field, the time in the Last Updated field changes while in Copy mode.  Record Page ARCHER-51604 The Values drop-down list doesn't respect selection and deselection of a value if the user types in the value to select one from the drop-down list.  Record Page ARCHER-64892 An An image contained in a private image field, that is embedded in a text area field via the Image Copy and Paste feature or other means, will display in an email notification that contains that text area field if the receiving user has access to the text area field but not access to the image field.  Record Page ARCHER-70972 When performing an inline edit with a cross-reference field containing a Field Value Match filter condition, selecting the lookup option throws an exception.  Record Page ARCHER-83329 Cross-reference field selections are removed if the record is saved prior to filling out all required fields.  When users select an option from the Target field drop-down in the Findings application, the ellipses to open the Record Lookup is not available for all options in the Target field.  In some applications, when users use the rich text editor and select the Delete Table option when there is no table present, the entire text field disappears.  Workaround:  Refersh the page to display the text field again.  Record Page, Ul ARCHER-71765 When a user opens an Access pop-up window to review the access details for a specific record page, pressing Tab to navigate through the UI stops working.  Reports, Search and Search Results ARCHER-78890 When a statistical search field is moved up or down in the order, the associated statistical operation is lost and must be reselected.                                                                                                    | React Common Component(s)          | ARCHER-96544  |                                                                                                    |
| Record Page ARCHER-51604 Record Page ARCHER-64892 ARCHER-64892 ARCHER-64892 ARCHER-70972 When performing an inline edit with a cross-reference field containing a Field Value Match filter condition, selecting the lookup option throws an exception.  Record Page ARCHER-102102 Record Page ARCHER-102102 Record Page ARCHER-102102 Record Page ARCHER-104625 Record Page ARCHER-70972 When performing an inline edit with a cross-reference field containing a Field Value Match filter condition, selecting the lookup option throws an exception.  When users select an option from the Target field drop-down in the Findings application, the ellipses to open the Record Lookup is not available for all options in the Target field.  In some applications, when users use the rich text editor and select the Delete Table option when there is no table present, the entire text field disappears.  Workaround: Refresh the page to display the text field again.  Record Page, UI ARCHER-71765 When a user opens an Access pop-up window to review the access details for a specific record page, pressing Tab to navigate through the UI stops working.  Reports, Search and Search Results ARCHER-7317 In a leveled application, the order of the levels selected for a report's Manage Columns is not maintained. When a statistical search field is moved up or down in the order, the associated statistical operation is lost and must be reselected.                                                                                                    | React Common Component(s)          | ARCHER-101438 |                                                                                                    |
| ARCHER-64892 An image contained in a private image field, that is embedded in a text area field via the Image Copy and Paste feature or other means, will display in an email notification that contains that text area field if the receiving user has access to the text area field but not access to the image field.  Record Page ARCHER-70972 When performing an inline edit with a cross-reference field containing a Field Value Match filter condition, selecting the lookup option throws an exception.  Record Page ARCHER-83329 Cross-reference field selections are removed if the record is saved prior to filling out all required fields.  Record Page ARCHER-102102 When users select an option from the Target field drop-down in the Findings application, the ellipses to open the Record Lookup is not available for all options in the Target field.  In some applications, when users use the rich text editor and select the Delete Table option when there is no table present, the entire text field disappears.  Workaround:  Refresh the page to display the text field again.  Record Page, UI ARCHER-71765 When a user opens an Access pop-up window to review the access details for a specific record page, pressing Tab to navigate through the UI stops working.  Reports, Search and Search Results ARCHER-77917 In a leveled application, the order of the levels selected for a report's Manage Columns is not maintained.  Search and Search Results ARCHER-38890 When a statistical search field is moved up or down in the order, the associated statistical operation is lost and must be reselected.                                                                                                    | Record Page                        |               |                                                                                                    |
| notification that contains that text area field if the receiving user has access to the text area field but not access to the image field.  Record Page ARCHER-70972 When performing an inline edit with a cross-reference field containing a Field Value Match filter condition, selecting the lookup option throws an exception.  Record Page ARCHER-83329 Cross-reference field selections are removed if the record is saved prior to filling out all required fields.  Record Page ARCHER-102102 When users select an option from the Target field drop-down in the Findings application, the ellipses to open the Record Lookup is not available for all options in the Target field.  Record Page ARCHER-104625 Workaround:  Refresh the page to display the text field again.  Record Page, UI ARCHER-71765 When a user opens an Access pop-up window to review the access details for a specific record page, pressing Tab to navigate through the UI stops working.  Reports, Search and Search Results ARCHER-73917 In a leveled application, the order of the levels selected for a report's Manage Columns is not maintained.  Search and Search Results ARCHER-38890 When a statistical search field is moved up or down in the order, the associated statistical operation is lost and must be reselected.                                                                                                    | Record Page                        | ARCHER-51604  | , , ,                                                                                                    |
| Record Page ARCHER-83329 Cross-reference field selections are removed if the record is saved prior to filling out all required fields.  Record Page ARCHER-102102 When users select an option from the Target field drop-down in the Findings application, the ellipses to open the Record Lookup is not available for all options in the Target field.  In some applications, when users use the rich text editor and select the Delete Table option when there is no table present, the entire text field disappears.  Workaround: Refresh the page to display the text field again.  Record Page, UI ARCHER-71765 When a user opens an Access pop-up window to review the access details for a specific record page, pressing Tab to navigate through the UI stops working.  Reports, Search and Search Results ARCHER-77917 In a leveled application, the order of the levels selected for a report's Manage Columns is not maintained.  Search and Search Results ARCHER-38890 When a statistical search field is moved up or down in the order, the associated statistical operation is lost and must be reselected.                                                                                                    | Record Page                        | ARCHER-64892  |                                                                                                    |
| When users select an option from the Target field drop-down in the Findings application, the ellipses to open the Record Lookup is not available for all options in the Target field.  Record Page  ARCHER-104625  Record Page, UI  ARCHER-71765  When a user opens an Access pop-up window to review the access details for a specific record page, pressing Tab to navigate through the UI stops working.  Reports, Search and Search Results  ARCHER-7377  In a leveled application, the order of the levels selected for a report's Manage Columns is not maintained.  Search and Search Results  ARCHER-38890  When a statistical search field is moved up or down in the order, the associated statistical operation is lost and must be reselected.                                                                                                    | Record Page                        | ARCHER-70972  | When performing an inline edit with a cross-reference field containing a Field Value Match filter condition, selecting the lookup option throws an exception. |
| Record Page ARCHER-102102 Target field. In some applications, when users use the rich text editor and select the Delete Table option when there is no table present, the entire text field disappears.  Workaround: Refresh the page to display the text field again.  Record Page, UI ARCHER-71765 When a user opens an Access pop-up window to review the access details for a specific record page, pressing Tab to navigate through the UI stops working.  Reports, Search and Search Results ARCHER-77917 In a leveled application, the order of the levels selected for a report's Manage Columns is not maintained.  Search and Search Results ARCHER-38890 When a statistical search field is moved up or down in the order, the associated statistical operation is lost and must be reselected.                                                                                                    | Record Page                        | ARCHER-83329  | · · ·                                                                                                    |
| Record Page ARCHER-104625 Workaround: Refresh the page to display the text field again.  Record Page, UI ARCHER-71765 When a user opens an Access pop-up window to review the access details for a specific record page, pressing Tab to navigate through the UI stops working.  Reports, Search and Search Results ARCHER-77917 In a leveled application, the order of the levels selected for a report's Manage Columns is not maintained.  Search and Search Results ARCHER-38890 When a statistical search field is moved up or down in the order, the associated statistical operation is lost and must be reselected.                                                                                                    | Record Page                        | ARCHER-102102 |                                                                                                    |
| Reports, Search and Search Results  ARCHER-77917  In a leveled application, the order of the levels selected for a report's Manage Columns is not maintained.  Search and Search Results  ARCHER-38890  When a statistical search field is moved up or down in the order, the associated statistical operation is lost and must be reselected.                                                                                                    | Record Page                        | ARCHER-104625 | Workaround:                                                                                                    |
| Search and Search Results ARCHER-38890 When a statistical search field is moved up or down in the order, the associated statistical operation is lost and must be reselected.                                                                                                    | Record Page, UI                    | ARCHER-71765  | When a user opens an Access pop-up window to review the access details for a specific record page, pressing Tab to navigate through the UI stops working.     |
| Search and Search Results ARCHER-38890 When a statistical search field is moved up or down in the order, the associated statistical operation is lost and must be reselected.                                                                                                    | Reports, Search and Search Results | ARCHER-77917  | In a leveled application, the order of the levels selected for a report's Manage Columns is not maintained.                                                   |
| Search and Search Results ARCHER-56179 Count drill-in when sorting by a Values List value that is in the 2nd or more level does not display results.                                                                                                    | Search and Search Results          | ARCHER-38890  |                                                                                                    |
|                                                                                                    | Search and Search Results          | ARCHER-56179  | Count drill-in when sorting by a Values List value that is in the 2nd or more level does not display results.                                                 |

| Search and Search Results                                       | ARCHER-65661  | When an application has 8,000 or more records, if the standard PIN type is changed to the custom type by Value, the browser occasionally closes while opening a Map Report.                                                                                 |
|-----------------------------------------------------------------|---------------|----------------------------------------------------------------------------------------------------|
| Search and Search Results                                       | ARCHER-66161  | Additional records imported using the Import option on the Map report page are not reflect in the Map.  Workaround:  After imported like Medify. Then, click Search and the Map will show the powly imported records.                                       |
| Coarch and Coarch Doculto                                       | ARCHER-67154  | After import, click Modify. Then, click Search and the Map will show the newly imported records.  Modifying the Map Report results in leading the Advanced Coards page forever for group reference and leveled applications.                                |
| Search and Search Results                                       |               | Modifying the Map Report results in loading the Advanced Search page forever for cross-reference and leveled applications.                                                                                                    |
| Search and Search Results                                       | ARCHER-69750  | The Indexing Service does not respect the specified Content Batch Size parameter from the configuration file.                                                                                                    |
| Search and Search Results                                       | ARCHER-94530  | The Sum row is automatically hidden in the Advanced Search Results page because Inline Edit is activated by default.                                                                                                    |
| Search and Search Results                                       | ARCHER-94687  | When the Filter By pane is activated in the Advanced Search Results page, the Sum value of numeric fields are not updated.                                                                                                    |
| Search and Search Results, Usability                            | ARCHER-89127  | Horizontal scroll bar does not appear when manually resizing columns on the Search Results screen beyond the screen width.                                                                                                    |
| Search and Search Results; Workspaces,<br>Dashboards and iViews | ARCHER-97037  | The EQUALS filter fails to return content when the field value contains an ampersand.                                                                                                    |
| Section 508                                                     | ARCHER-106450 | If a workspace does not include a dashboard, the screen reader does not narrate the Option Menu on the workspace home page.                                                                                                    |
| Solutions, User Admin and Preferences, User Profile             | ARCHER-77184  | Users cannot paste text into back-office text area fields in the Microsoft Edge browser.                                                                                                    |
| Services                                                        | ARCHER-115309 | Missing URL ACL's for core service and ops risk service.                                                                                                    |
| UI                                                              | ARCHER-69076  | If a date selector is open and user tries to scroll the page, the date selector begins to scroll.                                                                                                    |
| User Admin and Preferences                                      | ARCHER-65417  | On some front office pages, the Tab key may not focus on or open a tooltip icon as expected.                                                                                                    |
| User Profile                                                    | ARCHER-76420  | In Internet Explorer 11, using the keyboard command Ctrl+V to paste text that is 3,500 characters or longer into some back-office text areas results in the browser becoming unresponsive.  Workaround: Right-click inside the text area, then click Paste. |
| Workflow (AWF)                                                  | ARCHER-47401  | When working in the Advanced Workflow builder, interacting with the process or node properties pane causes the pane to scroll to the top, which makes configurations difficult to control.                                                                  |
| Workflow (AWF)                                                  | ARCHER-55655  | Orphan tasks that are in progress cannot complete after restarting Advanced Workflow.                                                                                                    |
| Workflow (AWF)                                                  | ARCHER-103656 | When designing the advanced workflow for a module, the Update Content node text field does not reflect the text when users type in the field.                                                                                                    |
| Workspaces, Dashboards and iViews                               | ARCHER-41794  | Users with Create, Read, Update, and Delete rights to global dashboards from the Administration menu cannot edit global dashboards in the end-user interface.                                                                                               |
| Workspaces, Dashboards and iViews                               | ARCHER-76293  | The Add New Personal Dashboard drop-down option fails to open after other drop-down options have been opened.                                                                                                    |
| Workspaces, Dashboards and iViews                               | ARCHER-76294  | In Mozilla Firefox, in the dashboard header Options menu, previously selected options remain highlighted.                                                                                                    |
| Workspaces, Dashboards and iViews                               | ARCHER-87843  | An unexpected error occurs when attempting to add a Quick Reference Link for the Job Monitor feature to any Workspace or administrator page.                                                                                                    |
| Workspaces, Dashboards and iViews                               | ARCHER-96097  | When adding a new video iView or editing an existing video iView to a dashboard, the new video iView does not load. There is no workaround at this time; however, a fix will be available in an upcoming patch release.                                     |
| Workspaces, Dashboards and iViews                               | ARCHER-96810  | When users select the help icon within the Manage Workspaces page, the displays an incorrect help page.  Workaround:  Users can search for Manage Workspaces in the search bar, which provides the correct help content for Manage Workspaces.              |
| Workspaces, Dashboards and iViews                               | ARCHER-101965 | When General Users use the Advanced Search Quick Link, they receive an error.                                                                                                    |
| Workspaces, Dashboards and iViews                               | ARCHER-102487 | When creating a Global Landing page iView, adding a new configuration does not display Standard and Custom options.  Workaround: - Back Office: iViews - Front Office: Add iView Content                                                                    |

### Fixed Issues in Release 6.9.2.1 Hotfix 2

This section is a list of issues fixed in the current release.

| Component                                              | <u>Issue</u>  | <u>Description</u>                                                                                                    |
|--------------------------------------------------------|---------------|----------------------------------------------------------------------------------------------------|
| Data Feeds, Database, Job Framework, Jobs, Performance | ARCHER-107290 | When a large number of errors occur during a data feed run, the SystemCleanupJob cannot clean the data feed history.                      |
| Database, Performance                                  | ARCHER-116092 | When filtering Values Lists in large data sets using Does Not Equal, the search performance is periodically slow.                         |
| Globalization and Localization                         | ARCHER-116677 | The default time zone changes after running the Archer installer.                                                                         |
| Globalization and Localization                         | ARCHER-116479 | The File Creation Restriction option changes after running the Archer installer.                                                          |
| Install/Upgrade                                        | ARCHER-114937 | The Archer installer does not remove the ArcherAssemblies symbolic link during upgrade if the Advanced Workflow Service is not installed. |
| Install/Upgrade                                        | ARCHER-115804 | When users upgrade to Archer 6.9 SP2, they receive a database collation conflict error.                                                   |
| Notifications                                          | ARCHER-116097 | Text fields are unavailable to select as recipients in On Demand Notifications.                                                           |
| Notifications                                          | ARCHER-116089 | When Admin Notifications are modified, users do not receive notifications.                                                                |
| Record Page                                            | ARCHER-116250 | Hyperlinks for files and FTP links in Text Fields do not work.                                                                            |
| Workspaces, Dashboards and iViews                      | ARCHER-116110 | Dashboard names display "<" and ">" characters as ">".                                                                                    |

## Known Issues in Release 6.9.2.1 Hotfix 2

| Component                        | <u>Issue</u>  | <u>Description</u>                                                                                                    |
|----------------------------------|---------------|----------------------------------------------------------------------------------------------------|
| Access Control                   | ARCHER-89007  | A proper message is not displayed when a non Admin user accesses the links to the backoffice pages through iView & Quicklinks.                                                                                                    |
| Appearance                       | ARCHER-13566  | Some user activity on an Archer webpage does not properly reset the session timeout, causing the warning message to appear randomly.                                                                                                    |
| Appearance                       | ARCHER-77830  | Trending Chart data displays in the UI only after a second save.                                                                                                    |
| Appearance                       | ARCHER-110841 | When changing the menu background color, the text color is changed to reflect in the warning modals. There is no workaround at this time, however a fix will be available in an upcoming patch release.                                                                                                    |
| Appearance                       | ARCHER-78281  | When setting a new background color for the Environment Bar, it does not load the Appearance page.                                                                                                    |
| Application Builder              | ARCHER-115025 | User can see < and > instead of < and > throughout Archer (Application Name, Solution Name, Workspace Name etc.)                                                                                                    |
| Application Builder              | ARCHER-44013  | An empty tab set causes the application copy process to generate an error and prevents data-driven event rules from being copied.                                                                                                    |
| Application Builder              | ARCHER-48798  | Default text in the text area field is not removed by clicking the field.  Workaround:  Manually select and delete the default text within the text area field.                                                                                                    |
| Application Builder              | ARCHER-66315  | Adding a new level to an application creates an empty Tasks and Activities field.                                                                                                    |
| Application Builder              | ARCHER-102070 | When the Available Reference in a Cross-Reference field is set to the Contacts application, if users select a value for the Name field in the Record Lookup Configuration filter, they receive an error.  Workaround: Select any of the other Name fields in the Record Lookup Configuration filters: -Name (First) -Name (Full) -Name (Last) -Name (Middle) |
| Application Builder              | ARCHER-112412 | In all Rich Text Editors in Back Office, the user cannot currently create a link in the editor that opens in a new window. The end user clicking the link can always just right click on the link and open it in a new window or tab via their normal browser functionality                                                                                  |
| Application Builder              | ARCHER-110200 | The Archer Online Documentation incorrectly states the total number of numeric characters that Numeric fields support in the topic "Adding Numeric Fields." As of Archer 6.9.2, Numeric fields support a total of 15 numeric characters.                                                                                                    |
| Application Builder, Record Page | ARCHER-70083  | For all control types besides value pop-ups, the exclude inactive users option for a record permission field configuration does not exclude inactive users.                                                                                                    |
| Bulk Operations                  | ARCHER-40769  | When bulk update is enabled, the Create and Enable Delete options do not display.                                                                                                    |
| Bulk Operations                  | ARCHER-41442  | When searching for inactive users on Schedule Actions, inactive users display in the search results.                                                                                                    |
| Bulk Operations                  | ARCHER-41755  | When users attempt to access a schedule or action to which they do not have access using deep links, an alert message stating that the users do not have access does not display.                                                                                                    |
| Bulk Operations                  | ARCHER-41779  | You cannot add the Manage Schedule link to the Quick Reference tab.                                                                                                    |
| Bulk Operations                  | ARCHER-41838  | If any of the records selected for Bulk Delete have already been deleted, Bulk Delete fails.                                                                                                    |

| Bulk Operations    | ARCHER-76594  | The Calculation Editor, available when using the Calculated Operator In Bulk Create Reference Actions, does not correctly throw validation errors when invalid characters are included in formulas. The inclusion of these invalid characters will cause the formula to not save. To save the formula, make sure it does not include any of the following characters: "\"<>/"&"\"<>/""                                                                                                    |
|--------------------|---------------|----------------------------------------------------------------------------------------------------|
| Bulk Operations    | ARCHER-96461  | In Bulk Actions, when users configure internal calculated cross references, in the Group By option, they have to choose the number of fields in the Field Value Expression during the initial configuration. If users attempt to add or modify fields after saving the Bulk Action, the Bulk Action is not updated.  Workaround:  Delete the existing Bulk Action, create a new Bulk Action, and add all required fields when initially configuring the Action.                            |
| Caching, Packaging | ARCHER-112956 | Job Engine not running job when redis cache is enabled                                                                                                    |
| Data Feeds         | ARCHER-47727  | When a large source file is added to the Source Definition tab, an exception occurs.                                                                                                    |
| Data Feeds         | ARCHER-48616  | When running a data feed using XSLT 3.0, if the Archer environment does not have internet access, it cannot validate the DTD and gives an error.  Workaround:  When running data feeds using XSLT 3.0, verify that your Archer environment has internet access.                                                                                                    |
| Data Feeds         | ARCHER-52938  | When running the VSR Import data feed, the following error is included in the log files: Violation of PRIMARY KEY constraint 'PL_tbllVUserContent'                                                                                                    |
| Data Feeds         | ARCHER-111874 | If a text field or a text area contains a string which is included in angle brackets (ex: <test>), this string including the brackets gets removed with the update from an archer-archer data feed</test>                                                                                                    |
| Data Gateway       | ARCHER-85815  | Connections must be deleted prior to deleting the associated target.  Workaround:  Delete connections first, then the associated target.                                                                                                    |
| Data Import        | ARCHER-40928  | A faulted data import erroneously lists the number of records in the file as having been created, when in fact it created none.                                                                                                    |
| Data Publications  | ARCHER-87767  | In the Data Publication UI, users can select and delete multiple job history rows together, using a master check box. However, if a filter has been applied to the list of job executions, users cannot select or delete multiple job executions at once.                                                                                                    |
| Data Publications  | ARCHER-88621  | In the Data Publication UI, users can select and delete multiple job history rows together, using the select all master check box.  However, if a filter has been applied to the list of job executions and users uncheck the select all check box, the job history page disappears.  Workaround:  Apply the filters before using the select all check box. Alternatively, users can individually select the rows in the grid and delete them, rather than using the select all check box. |

|                                                           |               | The following RSA Archer 6.9 SP2 documentation is only available in English:  - "User Accounts" in the Archer Online Documentation clarifies that: users cannot log into Archer with a default services account and that associating a data feed Service Account to each feed clarifies the specific feed that made updates.  - "Understanding System Administrator and Default Services Account Passwords" in the Archer Online Documentation clarifies that password expiration settings are not enforced for the SysAdmin Account and the Services Account.                                                                                                    |
|-----------------------------------------------------------|---------------|----------------------------------------------------------------------------------------------------|
| Documentation                                             | ARCHER-110275 | - "Preparing Archer for Installation" in the Archer Platform Installation Guide recommends that IT Administrators ensure their system meets requirements detailed in the Archer Qualified and Supported Environments available on RSA Link.  - "Changing SysAdmin and Services Account Passwords" in both the Archer Control Panel Help and the Archer 6.9 SP2 Security Configuration Guide clarify that password expiration settings are not enforced for the SysAdmin Account and the Services Account.  - The Archer 6.9 SP2 Installation and Upgrade Guide and Archer 6.6 & Later Planning Guide includes the following supported version updates: Windows Server 2016 or 2019, (IIS) 10, Redis 6.0, and SQL Server 2017 (64 bit), 2017 for Linux (Ubuntu), or 2019 (64 bit).  - The Archer 6.9 SP2 Installation and Upgrade Guide removed the following topic: "Appendix G - Reconciling Advanced Workflow Apply Conditional Layout Action Changes." The Upgrade Installation checklist in Appendix D was updated to reflect this change.  - The Archer 6.9 SP2 Installation and Upgrade Guide lists updated requirements as detailed in the Archer Qualified and Supported Environments available on RSA Link.  - The "Advanced Workflow" section in the topic "Operation Risk Management Design" was updated to reflect the current workflow of self-assessments.  - The "Loss Event Management" use case section in Enterprise & Operational Risk Management was updated to reflect the current changes of the Impact Distribution for the Loss Event feature. |
| Export                                                    | ARCHER-112212 | The export component displays angle brackets (<, >) as HTML encoded in all file formats.                                                                                                    |
| Field Encryption                                          | ARCHER-41772  | The Self-Reference Calculation field can be marked for encryption. Encrypted fields cannot be used in calculations.  Workaround:  While editing the self-calculated field, if encryption related warning is shown, disable the encryption status, and then save the field.                                                                                                    |
| Globalization and Localization, Print and Export          | ARCHER-113693 | On export Report to PDF with Word template user can see content overlaps with the footer.                                                                                                    |
| Globalization and Localization, Print and Export          | ARCHER-48267  | On exported PDF records, field names including Japanese and/or Chinese characters are not displayed properly. This only occurs when user locale language and language used for field names are different.                                                                                                    |
| Globalization and Localization, Search and Search Results | ARCHER-46299  | On all Ext pages with panels, the tooltips—which inform users that sections can be expanded or collapsed—display in English for all users, regardless of their language setting.                                                                                                    |
| Help System                                               | ARCHER-75361  | The following administration pages do not display the correct context-sensitive help topic: Dashboards, Discussion Forum Reports, Global iViews, Global Values Lists, Job Troubleshooting, Languages, Locales, Schedules, and Training and Awareness Campaigns.                                                                                                    |
|                                                           |               | The correct topics can be found by searching in the Archer Online Documentation.                                                                                                    |
| Help System                                               | ARCHER-102505 | The online help on some Back Office pages do not load their respective Online Help pages, but they load the Online Help home page.  Workaround:  Users can search for the relevant content from the Online Help home page.                                                                                                    |
| Inline Edit                                               | ARCHER-41827  | When a Hierarchical Values List field display is not set to drop-down, the last value does not display correctly.                                                                                                    |
| keyboard_nav, Reports, UI, WCAG 2.1                       | ARCHER-90536  | In Google Chrome, choosing a report in Related Report using the TAB key traverses through all elements.                                                                                                    |
|                                                           |               |                                                                                                    |

| keyboard_nav, Search and Search Results,<br>Section 508, UI, WCAG 2.1 | ARCHER-90950  | In Microsoft Edge, users cannot select more than one value in the Refine By pane using the TAB key.                                                                                                    |
|-----------------------------------------------------------------------|---------------|----------------------------------------------------------------------------------------------------|
| Mobile App(s)                                                         | ARCHER-77586  | When logging into the Archer Business Continuity & Disaster Recovery mobile application, users are unable to log in when using the full Archer URL. Users should use the Archer base URL to avoid this error.                                                                                                    |
| Navigation                                                            | ARCHER-48703  | After clicking a quick link that opens in a new window, the new window does not display correctly.                                                                                                    |
| Navigation                                                            | ARCHER-52673  | When using Internet Explorer or Safari, if the user routes through a text field on a page that does not use Microsoft Silverlight and then immediately clicks on a button, the user must click a second time to initiate the action.                                                                                                    |
| Notifications                                                         | ARCHER-95257  | When an administrator clicks on any report in the Notification Reports listing page, a blank white screen displays and there is considerable delay before the screen displays the report's details page. There is no workaround.                                                                                                    |
| Notifications                                                         | ARCHER-111561 | On-Demand Notification not formatting table as configured                                                                                                    |
| Notifications                                                         | ARCHER-111139 | The slider option in the new color picker would not update the Hex or the RGB code of the color in the first attempt. The value will be updated only when user selects a specific color from the palette. The issue doesn't stops users from picking the color of their choice using either the Hex/RGB codes or by directly clicking on the color palette.                                                                                                    |
| Offline Access                                                        | ARCHER-114914 | User is unable to load little Archer Home page after offline sync                                                                                                    |
| Offline Access                                                        | ARCHER-88885  | When a user is logged into the Archer user interface on the client machine and encounters an offline record conflict, the taskbar tray presents a selection option called Resolve Conflict. The Resolve Conflict selection option is inoperable.  When a user is logged into the Archer user interface on the client machine and must restart record synchronization, the taskbar tray presents a selection option called Restart Sync. The Restart Sync selection option is inoperable. |
| Offline Access                                                        | ARCHER-91314  | When Offline Access is upgraded, in order for the offline sync to be successful, disable the Offline Access checkbox for the instance in the Archer Control Panel, save the changes, and then enable the Offline Access checkbox for the same instance.                                                                                                    |
|                                                                       |               | When users upgrade Archer Offline access from a version pre-6.5 to 6.5 or later, the offline installer does not update the SQL Server 2012 LocalDB to SQL Server 2017 LocalDB and also the registry key. As a result, the offline access sync does not complete. Workaround:  Uninstall SQL Server LocalDb manually, and also delete a key from the registry using the Registry Editor in order to upgrade a client that previously had Offline Access installed on it.                  |
| Offline Install                                                       | ARCHER-58656  | The registry key depends on unique IDs and user names, but will look similar to the following example: Computer\HKEY_CURRENT_USER\Software\Microsoft\Microsoft SQL Server\UserInstances\{0A643155-0194-4FCF-84D3-FA5DF16E36B1}                                                                                                    |
|                                                                       |               | The key that needs to be removed will have a DataDirectory value similar to the following:  C:\Users\usernameGoesHere\AppData\Local\Microsoft\Microsoft SQL Server Local DB\Instances\OfflineArcher                                                                                                    |
| Questionnaires                                                        | ARCHER-43967  | If a questionnaire has Advanced Workflow configured with the Updated Records and User Initiated enrollment options, the User Initiated button does not appear.                                                                                                    |
| Questionnaires                                                        | ARCHER-55683  | In a Questionnaire configuration, creating a campaign with the same name as an existing campaign generates an error.                                                                                                    |
| Questionnaires                                                        | ARCHER-70906  | When a sub-form record is saved on a record containing multiple sub-forms, the save control brings you to the beginning (or topmost section) of the record rather than bringing you to the original scroll position.                                                                                                    |
| React                                                                 | ARCHER-81851  | In Google Chrome, grid tool tips can overlap the header when scrolling.                                                                                                    |

| React                                | ARCHER-87807  | The new version of third party component used for rich text management in text areas modifies the HTML generation logic. The existing Header and Footer settings do not require change upon migration. However, if they are edited, users must ensure that the content format is updated again to the specified style. |
|--------------------------------------|---------------|----------------------------------------------------------------------------------------------------|
| React Common Component(s)            | ARCHER-96544  | In the Dual Pane Selector, rendering large lists may cause performance issues in the browser. If this issue occurs, use the Search field to reduce the number of selectable items.                                                                                                    |
| React Common Component(s)            | ARCHER-101438 | When the Access Roles listing page loads, the Records Found message is displayed partially outside of the section, instead of completely within the section. The Manage Global Print and Export Settings page performs a similar behavior is when users add new templates.                                             |
| Record Page                          | ARCHER-41877  | When you add and attempt to copy a record containing the Last Updated field, the time in the Last Updated field changes while in Copy mode.                                                                                                    |
| Record Page                          | ARCHER-51604  | The Values drop-down list doesn't respect selection and deselection of a value if the user types in the value to select one from the drop-down list.                                                                                                    |
| Record Page                          | ARCHER-64892  | An image contained in a private image field, that is embedded in a text area field via the Image Copy and Paste feature or other means, will display in an email notification that contains that text area field if the receiving user has access to the text area field but not access to the image field.            |
| Record Page                          | ARCHER-70972  | When performing an inline edit with a cross-reference field containing a Field Value Match filter condition, selecting the lookup option throws an exception.                                                                                                    |
| Record Page                          | ARCHER-83329  | Cross-reference field selections are removed if the record is saved prior to filling out all required fields.                                                                                                    |
| Record Page                          | ARCHER-102102 | When users select an option from the Target field drop-down in the Findings application, the ellipses to open the Record Lookup is not available for all options in the Target field.                                                                                                    |
| Record Page                          | ARCHER-104625 | In some applications, when users use the rich text editor and select the Delete Table option when there is no table present, the entire text field disappears.  Workaround:                                                                                                    |
|                                      |               | Refresh the page to display the text field again.                                                                                                    |
| Record Page, UI                      | ARCHER-71765  | When a user opens an Access pop-up window to review the access details for a specific record page, pressing Tab to navigate through the UI stops working.                                                                                                    |
| Reports, Search and Search Results   | ARCHER-77917  | In a leveled application, the order of the levels selected for a report's Manage Columns is not maintained.                                                                                                    |
| Search and Search Results            | ARCHER-38890  | When a statistical search field is moved up or down in the order, the associated statistical operation is lost and must be reselected.                                                                                                    |
| Search and Search Results            | ARCHER-56179  | Count drill-in when sorting by a Values List value that is in the 2nd or more level does not display results.                                                                                                    |
| Search and Search Results            | ARCHER-65661  | When an application has 8,000 or more records, if the standard PIN type is changed to the custom type by Value, the browser occasionally closes while opening a Map Report.                                                                                                    |
| Search and Search Results            | ARCHER-66161  | Additional records imported using the Import option on the Map report page are not reflect in the Map.  Workaround:  After import, click Modify. Then, click Search and the Map will show the newly imported records.                                                                                                  |
| Search and Search Results            | ARCHER-67154  | Modifying the Map Report results in loading the Advanced Search page forever for cross-reference and leveled applications.                                                                                                    |
| Search and Search Results            | ARCHER-69750  | The Indexing Service does not respect the specified Content Batch Size parameter from the configuration file.                                                                                                    |
| Search and Search Results            | ARCHER-94530  | The Sum row is automatically hidden in the Advanced Search Results page because Inline Edit is activated by default.                                                                                                    |
| Search and Search Results            | ARCHER-94687  | When the Filter By pane is activated in the Advanced Search Results page, the Sum value of numeric fields are not updated.                                                                                                    |
| Search and Search Results, Usability | ARCHER-89127  | Horizontal scroll bar does not appear when manually resizing columns on the Search Results screen beyond the screen width.                                                                                                    |
|                                      |               |                                                                                                    |

| Search and Search Results; Workspaces, Dashboards and iViews | ARCHER-97037  | The EQUALS filter fails to return content when the field value contains an ampersand.                                                                                                    |
|--------------------------------------------------------------|---------------|----------------------------------------------------------------------------------------------------|
| Section 508                                                  | ARCHER-106450 | If a workspace does not include a dashboard, the screen reader does not narrate the Option Menu on the workspace home page.                                                                                                    |
| Solutions, User Admin and Preferences, User Profile          | ARCHER-77184  | Users cannot paste text into back-office text area fields in the Microsoft Edge browser.                                                                                                    |
| Services                                                     | ARCHER-115309 | Missing URL ACL's for core service and ops risk service.                                                                                                    |
| UI                                                           | ARCHER-69076  | If a date selector is open and user tries to scroll the page, the date selector begins to scroll.                                                                                                    |
| User Admin and Preferences                                   | ARCHER-65417  | On some front office pages, the Tab key may not focus on or open a tooltip icon as expected.                                                                                                    |
|                                                              |               | In Internet Explorer 11, using the keyboard command Ctrl+V to paste text that is 3,500 characters or longer into some back-office text                                                                                                    |
| User Profile                                                 | ARCHER-76420  | areas results in the browser becoming unresponsive.  Workaround:                                                                                                    |
|                                                              |               | Right-click inside the text area, then click Paste.                                                                                                    |
| Workflow (AWF)                                               | ARCHER-47401  | When working in the Advanced Workflow builder, interacting with the process or node properties pane causes the pane to scroll to the                                                                                                    |
| WOIKHOW (AWF)                                                | ARCHER-4/401  | top, which makes configurations difficult to control.                                                                                                    |
| Workflow (AWF)                                               | ARCHER-55655  | Orphan tasks that are in progress cannot complete after restarting Advanced Workflow.                                                                                                    |
| Workflow (AWF)                                               | ARCHER-103656 | When designing the advanced workflow for a module, the Update Content node text field does not reflect the text when users type in the field.                                                                                                  |
| Workspaces, Dashboards and iViews                            | ARCHER-41794  | Users with Create, Read, Update, and Delete rights to global dashboards from the Administration menu cannot edit global dashboards in the end-user interface.                                                                                  |
| Workspaces, Dashboards and iViews                            | ARCHER-76293  | The Add New Personal Dashboard drop-down option fails to open after other drop-down options have been opened.                                                                                                    |
| Workspaces, Dashboards and iViews                            | ARCHER-76294  | In Mozilla Firefox, in the dashboard header Options menu, previously selected options remain highlighted.                                                                                                    |
| Workspaces, Dashboards and iViews                            | ARCHER-87843  | An unexpected error occurs when attempting to add a Quick Reference Link for the Job Monitor feature to any Workspace or administrator page.                                                                                                   |
| Workspaces, Dashboards and iViews                            | ARCHER-96097  | When adding a new video iView or editing an existing video iView to a dashboard, the new video iView does not load. There is no workaround at this time; however, a fix will be available in an upcoming patch release.                        |
| Workspaces, Dashboards and iViews                            | ARCHER-96810  | When users select the help icon within the Manage Workspaces page, the displays an incorrect help page.  Workaround:  Users can search for Manage Workspaces in the search bar, which provides the correct help content for Manage Workspaces. |
| Workspaces, Dashboards and iViews                            | ARCHER-101965 | When General Users use the Advanced Search Quick Link, they receive an error.                                                                                                    |
| Workspaces, Dashboards and iViews                            | ARCHER-102487 | When creating a Global Landing page iView, adding a new configuration does not display Standard and Custom options.  Workaround: - Back Office: iViews - Front Office: Add iView Content                                                       |

#### **Fixed Issues in Release 6.9.2.1**

This section is a list of issues fixed in the current release.

| Component                                               | <u>Issue</u>  | <u>Description</u>                                                                                                    |
|---------------------------------------------------------|---------------|----------------------------------------------------------------------------------------------------|
| Access Control                                          | ARCHER-111317 | Access Control Administrators cannot add permissions to any access roles.                                                                                                  |
| Access Control                                          | ARCHER-111568 | Access Control Administrators have permissions to assign System Administrator roles to any group.                                                                          |
| Access Control                                          | ARCHER-113183 | When users set a date in the Date Disallowed section of Security Parameters, the displayed date is one day prior to the selected date.                                     |
| Access Control, Navigation, Performance                 | ARCHER-99608  | When Archer contains a large number of users, the Manage Users page does not always function as expected.                                                                  |
| Access Control, Reports                                 | ARCHER-109740 | When users open the ellipses (More Options) menu on a report, the Print option does not display.                                                                           |
| Access Control: Access Roles                            | ARCHER-111327 | The dashboard selector does not show an error message or a required field icon on the Access Manager Role page.                                                            |
| Access Control: LDAP                                    | ARCHER-114229 | Users cannot set a User or Group Filter value over 256 characters in an LDAP Configuration.                                                                                |
| Access Control: Reports                                 | ARCHER-106132 | The Access Control Reports allow users to select more than one user or group from the multiple value selector without a warning that only one selection is allowed.        |
| API (Web, Rest, other), Web API suite                   | ARCHER-112931 | ExecuteSearch and SearchRecordsByReport methods do not include User's middlename attribute in the API response.                                                            |
| Application Builder                                     | ARCHER-107291 | The last updated time on Global Values Lists are incorrect.                                                                                                    |
| Application Builder                                     | ARCHER-109360 | When users populate the required Target field in the Findings application and save the application, a warning message is displayed that says the Target field is required. |
| Config Service Client, Job Framework                    | ARCHER-104072 | At the end of a jobs lifecycle, the job attempts to incorrectly open a port.                                                                                               |
| Content Save and Delete                                 | ARCHER-107296 | Users cannot create new records in the Business Processes application.                                                                                                    |
| Data Import                                             | ARCHER-107614 | Users cannot cancel Data Import jobs using the Cancel Job button.                                                                                                    |
| Data Import                                             | ARCHER-112728 | Warning message prevents importing into a sub-form if a cross reference field is required on the module and isn't mapped                                                   |
| Data Import, Performance                                | ARCHER-111660 | Data import performance is inconsistent between different imports.                                                                                                    |
| Database, Jobs                                          | ARCHER-104626 | When field history records with large batch sizes are deleted, database timeouts may occur, after which Archer attempts to delete the records again.                       |
| Database, Performance                                   | ARCHER-111970 | Users see intermittent slow performance in data feeds.                                                                                                    |
| Elasticsearch, Install/Upgrade                          | ARCHER-110183 | When the ElasticSearch index rebuild processes PDF attachments, the rebuild does not complete successfully.                                                                |
| Export, Global Print and Export, Reports                | ARCHER-111875 | If users add MS Word templates to Archer and export reports to PDF, they receive an error and the export is unsuccessful.                                                  |
| Global Print and Export                                 | ARCHER-114018 | The record page and mail merge exports fail.                                                                                                    |
| Global Print and Export, Globalization and Localization | ARCHER-107632 | When users set to locales other than English export reports and hover over the Close icon on the Export dialogue box, the Close icon text is not translated.               |
| Globalization and Localization, Inline Edit             | ARCHER-110356 | If a module includes a Text Area field with Inline Edit, the name of the Inline Editor in search results, for a Spanish locale user, is not translated.                    |
|                                                         |               |                                                                                                    |

| Globalization and Localization, User | ADCHED 112160 | The Archer Time Zone settings displays the incorrect time zone for Massaur                                                                                   |
|--------------------------------------|---------------|----------------------------------------------------------------------------------------------------|
| Profile                              | ARCHER-113160 | The Archer Time Zone settings displays the incorrect time zone for Moscow.                                                                                   |
| Install/Upgrade                      | ARCHER-115846 |                                                                                                    |
| Licensing, Questionnaires            | ARCHER-105892 | When users refresh the Archer license key, the status of all user created modules changes.                                                                   |
| Mail Merge                           | ARCHER-105494 | The Table of Contents links in exported Mail Merge documents do not function properly.                                                                       |
| Notifications, Workflow (AWF)        | ARCHER-114918 | Users cannot receive Subscription notifications when AWF content enrollment is complete.                                                                     |
| Notifications                        | ARCHER-104066 | Scheduled Report Distributions that are scheduled to be sent out monthly are sent out twice a month.                                                         |
| Notifications, Reports               | ARCHER-106746 | Users see numerous Templates are missing when attempting to filter on them.                                                                                  |
| Packaging, Workflow (AWF)            | ARCHER-109422 | Users receive an error when installing packages that include AWF rules.                                                                                      |
| Questionnaires                       | ARCHER-110068 | When Question Rules use OR or brackets in the Advanced Logic Operator, the logic fails.                                                                      |
| Record Page                          | ARCHER-106296 | The record page layouts include Values List columns that are not configured properly.                                                                        |
| Record Page                          | ARCHER-110064 | In Edit mode, when users edit Text Area fields, long phrases are split into two instead of wrapping properly and moving to the next line.                    |
| Record Page                          | ARCHER-114596 | Users can see Values list values layout positioning scrambled on layout.                                                                                     |
| Record Page, UI                      | ARCHER-107513 | The Cross-Reference record lookup window is small and resizable, and does not display the content properly.                                                  |
| Reports                              | ARCHER-105809 | When users run record or report searches using both the Equals and Does not Equal filters together, the search results return incorrect results.             |
| Reports                              | ARCHER-110597 | After users upgrade Archer to version 6.9 SP1, users cannot modify statistical reports.                                                                      |
| SAML, Training and Awareness         | ARCHER-109435 | When users log into Archer using SAML, users cannot view Quizzes in Training and Awareness Campaigns even with the Force Acceptance skip setting configured. |
| Search and Search Results            | ARCHER-104004 | When users search for records using the Advanced Search filter that includes logical operators such as (&, <, etc.)., no results are returned.               |
| Search and Search Results            | ARCHER-109855 | When users click the number to go to the next page on an application's Search Results page, the sorting order of displayed fields is incorrect.              |
| Task-driven landing screen           | ARCHER-106512 | The Tasks widget on the Archer landing page incorrectly shows due dates as one day earlier than the actual due dates of tasks.                               |
| Workflow (AWF)                       | ARCHER-109795 | Users cannot enroll records into Advanced Workflow.                                                                                                    |
| Workflow (AWF)                       | ARCHER-112370 | The AWF cleanup workflow job does not delete the AWF jobs.                                                                                                   |
| Workspaces, Dashboards and iViews    | ARCHER-108328 | Changing the iView properties using a non-English locale user does not properly translate iView links on dashboard pages.                                    |
| Workspaces, Dashboards and iViews    | ARCHER-108776 | When users hover over iView names on the Global iViews page, the page displays the incorrect ID.                                                             |

### **Known Issues in Release 6.9.2.1**

| Component                        | <u>Issue</u>  | <u>Description</u>                                                                                                    |
|----------------------------------|---------------|----------------------------------------------------------------------------------------------------|
| Access Control                   | ARCHER-89007  | A proper message is not displayed when a non Admin user accesses the links to the backoffice pages through iView & Quicklinks.                                                                                                    |
| Appearance                       | ARCHER-13566  | Some user activity on an Archer webpage does not properly reset the session timeout, causing the warning message to appear randomly.                                                                                                    |
| Appearance                       | ARCHER-77830  | Trending Chart data displays in the UI only after a second save.                                                                                                    |
| Appearance                       | ARCHER-110841 | When changing the menu background color, the text color is changed to reflect in the warning modals. There is no workaround at this time, however a fix will be available in an upcoming patch release.                                                                                                    |
| Appearance                       | ARCHER-78281  | When setting a new background color for the Environment Bar, it does not load the Appearance page.                                                                                                    |
| Application Builder              | ARCHER-115025 | User can see < and > instead of < and > throughout Archer (Application Name, Solution Name, Workspace Name etc.)                                                                                                    |
| Application Builder              | ARCHER-44013  | An empty tab set causes the application copy process to generate an error and prevents data-driven event rules from being copied.                                                                                                    |
| Application Builder              | ARCHER-48798  | Default text in the text area field is not removed by clicking the field.  Workaround:  Manually select and delete the default text within the text area field.                                                                                                    |
| Application Builder              | ARCHER-66315  | Adding a new level to an application creates an empty Tasks and Activities field.                                                                                                    |
| Application Builder              | ARCHER-102070 | When the Available Reference in a Cross-Reference field is set to the Contacts application, if users select a value for the Name field in the Record Lookup Configuration filter, they receive an error.  Workaround: Select any of the other Name fields in the Record Lookup Configuration filters: -Name (First) -Name (Full) -Name (Last) -Name (Middle) |
| Application Builder              | ARCHER-112412 | In all Rich Text Editors in Back Office, the user cannot currently create a link in the editor that opens in a new window. The end user clicking the link can always just right click on the link and open it in a new window or tab via their normal browser functionality                                                                                  |
| Application Builder              | ARCHER-110200 | The Archer Online Documentation incorrectly states the total number of numeric characters that Numeric fields support in the topic "Adding Numeric Fields." As of Archer 6.9.2, Numeric fields support a total of 15 numeric characters.                                                                                                    |
| Application Builder, Record Page | ARCHER-70083  | For all control types besides value pop-ups, the exclude inactive users option for a record permission field configuration does not exclude inactive users.                                                                                                    |
| Bulk Operations                  | ARCHER-40769  | When bulk update is enabled, the Create and Enable Delete options do not display.                                                                                                    |
| Bulk Operations                  | ARCHER-41442  | When searching for inactive users on Schedule Actions, inactive users display in the search results.                                                                                                    |
| Bulk Operations                  | ARCHER-41755  | When users attempt to access a schedule or action to which they do not have access using deep links, an alert message stating that the users do not have access does not display.                                                                                                    |
| Bulk Operations                  | ARCHER-41779  | You cannot add the Manage Schedule link to the Quick Reference tab.                                                                                                    |
| Bulk Operations                  | ARCHER-41838  | If any of the records selected for Bulk Delete have already been deleted, Bulk Delete fails.                                                                                                    |

| Bulk Operations    | ARCHER-76594  | The Calculation Editor, available when using the Calculated Operator In Bulk Create Reference Actions, does not correctly throw validation errors when invalid characters are included in formulas. The inclusion of these invalid characters will cause the formula to not save. To save the formula, make sure it does not include any of the following characters: "\"<>/"&"\"<>/""                                                                                                    |
|--------------------|---------------|----------------------------------------------------------------------------------------------------|
| Bulk Operations    | ARCHER-96461  | In Bulk Actions, when users configure internal calculated cross references, in the Group By option, they have to choose the number of fields in the Field Value Expression during the initial configuration. If users attempt to add or modify fields after saving the Bulk Action, the Bulk Action is not updated.  Workaround:  Delete the existing Bulk Action, create a new Bulk Action, and add all required fields when initially configuring the Action.                            |
| Caching, Packaging | ARCHER-112956 | Job Engine not running job when redis cache is enabled                                                                                                    |
| Data Feeds         | ARCHER-47727  | When a large source file is added to the Source Definition tab, an exception occurs.                                                                                                    |
| Data Feeds         | ARCHER-48616  | When running a data feed using XSLT 3.0, if the Archer environment does not have internet access, it cannot validate the DTD and gives an error.  Workaround:  When running data feeds using XSLT 3.0, verify that your Archer environment has internet access.                                                                                                    |
| Data Feeds         | ARCHER-52938  | When running the VSR Import data feed, the following error is included in the log files: Violation of PRIMARY KEY constraint 'PL_tbllVUserContent'                                                                                                    |
| Data Feeds         | ARCHER-111874 | If a text field or a text area contains a string which is included in angle brackets (ex: <test>), this string including the brackets gets removed with the update from an archer-archer data feed</test>                                                                                                    |
| Data Gateway       | ARCHER-85815  | Connections must be deleted prior to deleting the associated target.  Workaround:  Delete connections first, then the associated target.                                                                                                    |
| Data Import        | ARCHER-40928  | A faulted data import erroneously lists the number of records in the file as having been created, when in fact it created none.                                                                                                    |
| Data Publications  | ARCHER-87767  | In the Data Publication UI, users can select and delete multiple job history rows together, using a master check box. However, if a filter has been applied to the list of job executions, users cannot select or delete multiple job executions at once.                                                                                                    |
| Data Publications  | ARCHER-88621  | In the Data Publication UI, users can select and delete multiple job history rows together, using the select all master check box.  However, if a filter has been applied to the list of job executions and users uncheck the select all check box, the job history page disappears.  Workaround:  Apply the filters before using the select all check box. Alternatively, users can individually select the rows in the grid and delete them, rather than using the select all check box. |

|                                                           |               | The following RSA Archer 6.9 SP2 documentation is only available in English:  - "User Accounts" in the Archer Online Documentation clarifies that: users cannot log into Archer with a default services account and that associating a data feed Service Account to each feed clarifies the specific feed that made updates.  - "Understanding System Administrator and Default Services Account Passwords" in the Archer Online Documentation clarifies that password expiration settings are not enforced for the SysAdmin Account and the Services Account.                                                                                                    |
|-----------------------------------------------------------|---------------|----------------------------------------------------------------------------------------------------|
| Documentation                                             | ARCHER-110275 | - "Preparing Archer for Installation" in the Archer Platform Installation Guide recommends that IT Administrators ensure their system meets requirements detailed in the Archer Qualified and Supported Environments available on RSA Link.  - "Changing SysAdmin and Services Account Passwords" in both the Archer Control Panel Help and the Archer 6.9 SP2 Security Configuration Guide clarify that password expiration settings are not enforced for the SysAdmin Account and the Services Account.  - The Archer 6.9 SP2 Installation and Upgrade Guide and Archer 6.6 & Later Planning Guide includes the following supported version updates: Windows Server 2016 or 2019, (IIS) 10, Redis 6.0, and SQL Server 2017 (64 bit), 2017 for Linux (Ubuntu), or 2019 (64 bit).  - The Archer 6.9 SP2 Installation and Upgrade Guide removed the following topic: "Appendix G - Reconciling Advanced Workflow Apply Conditional Layout Action Changes." The Upgrade Installation checklist in Appendix D was updated to reflect this change.  - The Archer 6.9 SP2 Installation and Upgrade Guide lists updated requirements as detailed in the Archer Qualified and Supported Environments available on RSA Link.  - The "Advanced Workflow" section in the topic "Operation Risk Management Design" was updated to reflect the current workflow of self-assessments.  - The "Loss Event Management" use case section in Enterprise & Operational Risk Management was updated to reflect the current changes of the Impact Distribution for the Loss Event feature. |
| Export                                                    | ARCHER-112212 | The export component displays angle brackets (<, >) as HTML encoded in all file formats.                                                                                                    |
| Field Encryption                                          | ARCHER-41772  | The Self-Reference Calculation field can be marked for encryption. Encrypted fields cannot be used in calculations.  Workaround:  While editing the self-calculated field, if encryption related warning is shown, disable the encryption status, and then save the field.                                                                                                    |
| Globalization and Localization, Print and Export          | ARCHER-113693 | On export Report to PDF with Word template user can see content overlaps with the footer.                                                                                                    |
| Globalization and Localization, Print and Export          | ARCHER-48267  | On exported PDF records, field names including Japanese and/or Chinese characters are not displayed properly. This only occurs when user locale language and language used for field names are different.                                                                                                    |
| Globalization and Localization, Search and Search Results | ARCHER-46299  | On all Ext pages with panels, the tooltips—which inform users that sections can be expanded or collapsed—display in English for all users, regardless of their language setting.                                                                                                    |
| Help System                                               | ARCHER-75361  | The following administration pages do not display the correct context-sensitive help topic: Dashboards, Discussion Forum Reports, Global iViews, Global Values Lists, Job Troubleshooting, Languages, Locales, Schedules, and Training and Awareness Campaigns.                                                                                                    |
|                                                           |               | The correct topics can be found by searching in the Archer Online Documentation.                                                                                                    |
| Help System                                               | ARCHER-102505 | The online help on some Back Office pages do not load their respective Online Help pages, but they load the Online Help home page.  Workaround:  Users can search for the relevant content from the Online Help home page.                                                                                                    |
| Inline Edit                                               | ARCHER-41827  | When a Hierarchical Values List field display is not set to drop-down, the last value does not display correctly.                                                                                                    |
| keyboard_nav, Reports, UI, WCAG 2.1                       | ARCHER-90536  | In Google Chrome, choosing a report in Related Report using the TAB key traverses through all elements.                                                                                                    |
|                                                           |               |                                                                                                    |

| keyboard_nav, Search and Search Results,<br>Section 508, UI, WCAG 2.1 | ARCHER-90950                                                                                                    | In Microsoft Edge, users cannot select more than one value in the Refine By pane using the TAB key.                                                                                                    |
|-----------------------------------------------------------------------|----------------------------------------------------------------------------------------------------|----------------------------------------------------------------------------------------------------|
| Mobile App(s)                                                         | ARCHER-77586                                                                                                    | When logging into the Archer Business Continuity & Disaster Recovery mobile application, users are unable to log in when using the full Archer URL. Users should use the Archer base URL to avoid this error.                                                                                                    |
| Navigation                                                            | ARCHER-48703                                                                                                    | After clicking a quick link that opens in a new window, the new window does not display correctly.                                                                                                    |
| Navigation                                                            | ARCHER-52673                                                                                                    | When using Internet Explorer or Safari, if the user routes through a text field on a page that does not use Microsoft Silverlight and then immediately clicks on a button, the user must click a second time to initiate the action.                                                                                                    |
| Notifications                                                         | ARCHER-95257                                                                                                    | When an administrator clicks on any report in the Notification Reports listing page, a blank white screen displays and there is considerable delay before the screen displays the report's details page. There is no workaround.                                                                                                    |
| Notifications                                                         | ARCHER-111561                                                                                                    | On-Demand Notification not formatting table as configured                                                                                                    |
| Notifications                                                         | ARCHER-111139                                                                                                    | The slider option in the new color picker would not update the Hex or the RGB code of the color in the first attempt. The value will be updated only when user selects a specific color from the palette. The issue doesn't stops users from picking the color of their choice using either the Hex/RGB codes or by directly clicking on the color palette.                                                                                                    |
| Offline Access                                                        | ARCHER-114914                                                                                                    | User is unable to load little Archer Home page after offline sync                                                                                                    |
| Offline Access                                                        | ARCHER-88885                                                                                                    | When a user is logged into the Archer user interface on the client machine and encounters an offline record conflict, the taskbar tray presents a selection option called Resolve Conflict. The Resolve Conflict selection option is inoperable.  When a user is logged into the Archer user interface on the client machine and must restart record synchronization, the taskbar tray presents a selection option called Restart Sync. The Restart Sync selection option is inoperable. |
| Offline Access                                                        | ARCHER-91314                                                                                                    | When Offline Access is upgraded, in order for the offline sync to be successful, disable the Offline Access checkbox for the instance in the Archer Control Panel, save the changes, and then enable the Offline Access checkbox for the same instance.                                                                                                    |
|                                                                       |                                                                                                    | When users upgrade Archer Offline access from a version pre-6.5 to 6.5 or later, the offline installer does not update the SQL Server 2012 LocalDB to SQL Server 2017 LocalDB and also the registry key. As a result, the offline access sync does not complete. Workaround:  Uninstall SQL Server LocalDb manually, and also delete a key from the registry using the Registry Editor in order to upgrade a client that previously had Offline Access installed on it.                  |
| Offline Install                                                       | ARCHER-58656                                                                                                    | The registry key depends on unique IDs and user names, but will look similar to the following example: Computer\HKEY_CURRENT_USER\Software\Microsoft\Microsoft SQL Server\UserInstances\{0A643155-0194-4FCF-84D3-FA5DF16E36B1}                                                                                                    |
|                                                                       |                                                                                                    | The key that needs to be removed will have a DataDirectory value similar to the following:  C:\Users\usernameGoesHere\AppData\Local\Microsoft\Microsoft SQL Server Local DB\Instances\OfflineArcher                                                                                                    |
| Questionnaires                                                        | ARCHER-43967                                                                                                    | If a questionnaire has Advanced Workflow configured with the Updated Records and User Initiated enrollment options, the User Initiated button does not appear.                                                                                                    |
| Questionnaires                                                        | ARCHER-55683                                                                                                    | In a Questionnaire configuration, creating a campaign with the same name as an existing campaign generates an error.                                                                                                    |
| Questionnaires                                                        | ARCHER-70906 When a sub-form record is saved on a record containing multiple sub-forms, the save control brings you to the beginning (or top section) of the record rather than bringing you to the original scroll position. |                                                                                                    |
| React                                                                 | ARCHER-81851                                                                                                    | In Google Chrome, grid tool tips can overlap the header when scrolling.                                                                                                    |

| React                                | ARCHER-87807  | The new version of third party component used for rich text management in text areas modifies the HTML generation logic. The existing Header and Footer settings do not require change upon migration. However, if they are edited, users must ensure that the content format is updated again to the specified style. |  |
|--------------------------------------|---------------|----------------------------------------------------------------------------------------------------|--|
| React Common Component(s)            | ARCHER-96544  | In the Dual Pane Selector, rendering large lists may cause performance issues in the browser. If this issue occurs, use the Search field to reduce the number of selectable items.                                                                                                    |  |
| React Common Component(s)            | ARCHER-101438 | When the Access Roles listing page loads, the Records Found message is displayed partially outside of the section, instead of completely within the section. The Manage Global Print and Export Settings page performs a similar behavior is when users add new templates.                                             |  |
| Record Page                          | ARCHER-41877  | When you add and attempt to copy a record containing the Last Updated field, the time in the Last Updated field changes while in Copy mode.                                                                                                    |  |
| Record Page                          | ARCHER-51604  | The Values drop-down list doesn't respect selection and deselection of a value if the user types in the value to select one from the drop-down list.                                                                                                    |  |
| Record Page                          | ARCHER-64892  | An image contained in a private image field, that is embedded in a text area field via the Image Copy and Paste feature or other means, will display in an email notification that contains that text area field if the receiving user has access to the text area field but not access to the image field.            |  |
| Record Page                          | ARCHER-70972  | When performing an inline edit with a cross-reference field containing a Field Value Match filter condition, selecting the lookup option throws an exception.                                                                                                    |  |
| Record Page                          | ARCHER-83329  | Cross-reference field selections are removed if the record is saved prior to filling out all required fields.                                                                                                    |  |
| Record Page                          | ARCHER-102102 | When users select an option from the Target field drop-down in the Findings application, the ellipses to open the Record Lookup is not available for all options in the Target field.                                                                                                    |  |
| Record Page                          | ARCHER-104625 | In some applications, when users use the rich text editor and select the Delete Table option when there is no table present, the entire text field disappears.  Workaround:                                                                                                    |  |
|                                      |               | Refresh the page to display the text field again.                                                                                                    |  |
| Record Page, UI                      | ARCHER-71765  | When a user opens an Access pop-up window to review the access details for a specific record page, pressing Tab to navigate through the UI stops working.                                                                                                    |  |
| Reports, Search and Search Results   | ARCHER-77917  | In a leveled application, the order of the levels selected for a report's Manage Columns is not maintained.                                                                                                    |  |
| Search and Search Results            | ARCHER-38890  | When a statistical search field is moved up or down in the order, the associated statistical operation is lost and must be reselected.                                                                                                    |  |
| Search and Search Results            | ARCHER-56179  | Count drill-in when sorting by a Values List value that is in the 2nd or more level does not display results.                                                                                                    |  |
| Search and Search Results            | ARCHER-65661  | When an application has 8,000 or more records, if the standard PIN type is changed to the custom type by Value, the browser occasionally closes while opening a Map Report.                                                                                                    |  |
| Search and Search Results            | ARCHER-66161  | Additional records imported using the Import option on the Map report page are not reflect in the Map.  Workaround:  After import, click Modify. Then, click Search and the Map will show the newly imported records.                                                                                                  |  |
| Search and Search Results            | ARCHER-67154  | Modifying the Map Report results in loading the Advanced Search page forever for cross-reference and leveled applications.                                                                                                    |  |
| Search and Search Results            | ARCHER-69750  | The Indexing Service does not respect the specified Content Batch Size parameter from the configuration file.                                                                                                    |  |
| Search and Search Results            | ARCHER-94530  | The Sum row is automatically hidden in the Advanced Search Results page because Inline Edit is activated by default.                                                                                                    |  |
| Search and Search Results            | ARCHER-94687  | When the Filter By pane is activated in the Advanced Search Results page, the Sum value of numeric fields are not updated.                                                                                                    |  |
| Search and Search Results, Usability | ARCHER-89127  | Horizontal scroll bar does not appear when manually resizing columns on the Search Results screen beyond the screen width.                                                                                                    |  |
|                                      |               |                                                                                                    |  |

| Search and Search Results; Workspaces, Dashboards and iViews | ARCHER-97037  | The EQUALS filter fails to return content when the field value contains an ampersand.                                                                                                    |  |
|--------------------------------------------------------------|---------------|----------------------------------------------------------------------------------------------------|--|
| Section 508                                                  | ARCHER-106450 | If a workspace does not include a dashboard, the screen reader does not narrate the Option Menu on the workspace home page.                                                                                                    |  |
| Solutions, User Admin and Preferences, User Profile          | ARCHER-77184  | Users cannot paste text into back-office text area fields in the Microsoft Edge browser.                                                                                                    |  |
| Services                                                     | ARCHER-115309 | Missing URL ACL's for core service and ops risk service.                                                                                                    |  |
| UI                                                           | ARCHER-69076  | If a date selector is open and user tries to scroll the page, the date selector begins to scroll.                                                                                                    |  |
| User Admin and Preferences                                   | ARCHER-65417  | On some front office pages, the Tab key may not focus on or open a tooltip icon as expected.                                                                                                    |  |
|                                                              |               | In Internet Explorer 11, using the keyboard command Ctrl+V to paste text that is 3,500 characters or longer into some back-office text                                                                                                    |  |
| User Profile                                                 | ARCHER-76420  | areas results in the browser becoming unresponsive.  Workaround:                                                                                                    |  |
|                                                              |               | Right-click inside the text area, then click Paste.                                                                                                    |  |
| Workflow (AWF)                                               | ARCHER-47401  | When working in the Advanced Workflow builder, interacting with the process or node properties pane causes the pane to scroll to the                                                                                                    |  |
| WOIKHOW (AWF)                                                | ARCHER-4/401  | top, which makes configurations difficult to control.                                                                                                    |  |
| Workflow (AWF)                                               | ARCHER-55655  | Orphan tasks that are in progress cannot complete after restarting Advanced Workflow.                                                                                                    |  |
| Workflow (AWF)                                               | ARCHER-103656 | When designing the advanced workflow for a module, the Update Content node text field does not reflect the text when users type in the field.                                                                                                  |  |
| Workspaces, Dashboards and iViews                            | ARCHER-41794  | Users with Create, Read, Update, and Delete rights to global dashboards from the Administration menu cannot edit global dashboard in the end-user interface.                                                                                   |  |
| Workspaces, Dashboards and iViews                            | ARCHER-76293  | The Add New Personal Dashboard drop-down option fails to open after other drop-down options have been opened.                                                                                                    |  |
| Workspaces, Dashboards and iViews                            | ARCHER-76294  | In Mozilla Firefox, in the dashboard header Options menu, previously selected options remain highlighted.                                                                                                    |  |
| Workspaces, Dashboards and iViews                            | ARCHER-87843  | An unexpected error occurs when attempting to add a Quick Reference Link for the Job Monitor feature to any Workspace or administrator page.                                                                                                   |  |
| Workspaces, Dashboards and iViews                            | ARCHER-96097  | When adding a new video iView or editing an existing video iView to a dashboard, the new video iView does not load. There is no workaround at this time; however, a fix will be available in an upcoming patch release.                        |  |
| Workspaces, Dashboards and iViews                            | ARCHER-96810  | When users select the help icon within the Manage Workspaces page, the displays an incorrect help page.  Workaround:  Users can search for Manage Workspaces in the search bar, which provides the correct help content for Manage Workspaces. |  |
| Workspaces, Dashboards and iViews                            | ARCHER-101965 | When General Users use the Advanced Search Quick Link, they receive an error.                                                                                                    |  |
| Workspaces, Dashboards and iViews                            | ARCHER-102487 | When creating a Global Landing page iView, adding a new configuration does not display Standard and Custom options.  Workaround: - Back Office: iViews - Front Office: Add iView Content                                                       |  |

### **Fixed Issues in Release 6.9.2**

This section is a cumulative list of issues that have been fixed since the last non-patch or service pack release, Archer 6.9.1.

| Component                                           | <u>Issue</u>   | Fix Version | <u>Description</u>                                                                                                    |
|-----------------------------------------------------|----------------|-------------|----------------------------------------------------------------------------------------------------|
| Access Control                                      | ARCHER-103869  | 6.9.2       | If a group contains a large number of users, the Manage Groups page becomes unresponsive.                                                                                                    |
| Access Control                                      | ARCHER-103898  | 6.9.1.3     | Access Control Reports that include Group descriptions containing HTML export with line breaks.                                                                                                    |
| Access Control                                      | ARCHER-107268  | 6.9.1.4     | Users cannot delete Security Parameters even when all users assigned to a parameter have been deleted.                                                                                                    |
| Access Control: Access Roles, User Profile          | ARCHER-106538  | 6.9.1.4     | When new users are created and the General User access role is manually removed, the General access role still appears in the Roles tab.                                                                                                    |
| ACP, Documentation, Globalization and Localization  | ARCHER-97310   | 6.9.1       | The Archer Control Panel Help for the Japanese language does not launch from within the Archer Control Panel. The Italian version opens instead of the Japanese version.  Workaround:  Download the Archer 6.9 Control Panel Help for the Japanese language from RSA Link. |
| ACR                                                 | ARCHER-109578  | 6.9.2       | The CreateRecord WebAPI (SOAP) does not output the correct value for seconds in the date field.                                                                                                    |
| API (Web, Rest, other)                              | ARCHER-101175  | 6.9.1.1     | The ExecuteSearch API method returns only one level of data for Cross-Reference fields.                                                                                                    |
| API (Web, Rest, other)                              | ARCHER-104662  | 6.9.1.2     | If an access role is already assigned to a user, the AddUserToRole method fails with an Invalid access role error.                                                                                                    |
| API (Web, Rest, other)                              | ARCHER-108249  | 6.9.1.4     | DeleteUser calls for web services and REST methods return a value of 1, even on API failures.                                                                                                    |
| Appearance, Questionnaires, UI                      | ARCHER-100020  | 6.9.1.3     | Questionnaire Text Area-fields do not wrap text made up of long, continuous strings of characters.                                                                                                    |
| Application Builder                                 | ARCHER-103236  | 6.9.1.2     | When a non-sysadmin, non-English locale user edits a Global Values List created by a sysadmin user and saves the changes, the user receives an error. The Values List also disappears from the Manage Global Values List page, and its Field Type is demoted.              |
| Application Builder                                 | ARCHER-104393  | 6.9.1.2     | Tracking all fields in a History Log causes excessive database growth.                                                                                                    |
| Application Builder                                 | ARCHER-109331  | 6.9.1.4     | When users copy existing applications with numeric fields set to values greater than the maximum allowed Int32 value, the application copy fails.                                                                                                    |
| Application Builder                                 | ARCHER-87497   | 6.9.1.1     | The copyright year of Archer Silverlight pages is incorrect.                                                                                                    |
| Application Builder, Documentation                  | ARCHER-93083   | 6.9.1       | The Archer Online Documentation incorrectly refers to the TRUC function as TRUNC in "Functions and Operators for Calculated Field Formulas."                                                                                                    |
| Application Builder, Globalization and Localization | ARCHER-102986  | 6.9.1.3     | When a user's Locale and Language are different, the days of the week are not translated to the correct language on a date picker.                                                                                                    |
| Application Builder, Record Page                    | ARCHER-101553  | 6.9.1.2     | Cross-reference fields in leveled applications do not sort alphabetically.                                                                                                    |
| Attachments                                         | ARCHER-105831  | 6.9.1.4     | In both Microsoft Edge and Google Chrome, when users drag and drop email attachments into Archer from Microsoft Outlook, Outlook deletes the email.                                                                                                    |
| Audit Engagement                                    | ARCHERSOL-9906 | 6.9.1       | The Access Role of Audit: Staff misspells the word "depending" as "depending" in the Description.                                                                                                    |

| Bulk Operations                                               | ARCHER-104090                  | 6.9.1.2 | If an application contains at least 1000 records and the Display Options in a report is set to limit the results—but the limit exceeds 1000 records—the Bulk Delete option deletes all records within the application. |
|---------------------------------------------------------------|--------------------------------|---------|----------------------------------------------------------------------------------------------------|
| Charts and Graphs                                             | ARCHER-102140                  | 6.9.1.1 | The colors on sunburst charts are inconsistent with those on a tree map.                                                                                                    |
| Charts and Graphs                                             | ARCHER-102970                  | 6.9.1.1 | When a Text field includes the < > characters, the characters do not display properly on drill-down charts.                                                                                                    |
| Charts and Graphs                                             | ARCHER-104677                  | 6.9.1.4 | Chart image files impact the size of the company_files folder.                                                                                                    |
| Charts and Graphs, Reports, Workspaces, Dashboards and iViews | ARCHER-108641                  | 6.9.1.4 | If reports display only one group, both the Stacked and Full Stacked Charts do not display custom colors.                                                                                                    |
| Charts and Graphs, Search and Search Results                  | ARCHER-101552                  | 6.9.1.1 | Chart labels and legends display the < > characters incorrectly.                                                                                                    |
| Compliance Solution                                           | ARCHERSOL-9641                 | 6.9.1   | When users install the Archer 6.8 Issues Management and Financial Controls Monitoring package into an Archer 6.9 environment, they receive an error.                                                                   |
| Content API, IIS Web Server                                   | ARCHER-105697                  | 6.9.1.4 | The Content API returns incorrect records in multi-instance environments that share the IIS website and application pool.                                                                                              |
| Content Save and Delete                                       | ARCHER-100624                  | 6.9.1.3 | When users delete records in applications, they receive an error.                                                                                                    |
| Content Save and Delete, Jobs                                 | ARCHER-101707                  | 6.9.1.1 | The OrphanSubformContentCleanup job does not clean up the Orphan subform contents.                                                                                                    |
| Data Driven Events                                            | ARCHER-99758                   | 6.9.1.1 | When users filter items in a Values List that use either a Radio Button or Check Boxes display control type, the field displays a blank space when values are hidden.                                                  |
| Data Driven Events, Notifications                             | ARCHER-102192                  | 6.9.1.2 | DDE Generate Notification migration fails to convert Advanced Operator logic.                                                                                                    |
| Data Driven Events, Notifications, Packaging                  | ARCHER-106981                  | 6.9.1.3 | Packaging fails to migrate the Delivery and Criteria filters correctly for DDE Notifications.                                                                                                    |
| Data Feeds                                                    | ARCHER-25223,<br>ARCHER-57991  | 6.9.2   | Key fields containing ampersands do not update when Archer Web Services Transporter data feeds run.                                                                                                    |
| Data Feeds                                                    | ARCHER-47556,<br>ARCHER-60308  | 6.9.2   | Cross-reference links do not appear on the content from a feed when there is an ampersand in the key field value.                                                                                                    |
| Data Import                                                   | ARCHER-103595                  | 6.9.1.2 | If the same pre-defined sub-form references multiple sub-forms, the Manage Data Import page does not display all of the sub-forms.                                                                                     |
| Data Publications                                             | ARCHER-106985                  | 6.9.1.4 | When the Data Publication Service Job targets an Oracle database, the job fails.                                                                                                    |
| Database                                                      | ARCHER-104067                  | 6.9.1.4 | Hosted environments that involve the stored procedure usp_async_job_queue_remove_running_job have database deadlocks.                                                                                                  |
| Database                                                      | ARCHER-104620                  | 6.9.1.3 | In an Archer database table, index scans returning large numbers of rows cause performance issues.                                                                                                    |
| Database, Install/Upgrade                                     | ARCHER-102472                  | 6.9.1.1 | When users upgrade from Archer 6.6 to Archer 6.8, they receive the FK_tblXIViewReport_tblReportBase error.                                                                                                    |
| Database, Questionnaires                                      | ARCHER-108626<br>ARCHER-108670 | 6.9.1.4 | When a new questionnaire is created, the auto-generated Year Values List field does not contain valid year selections. Existing questionnaire Year fields could have values that end with the year 2020.               |
| Documentation                                                 | ARCHER-88273                   | 6.9.1   | The Data Feed Tokens topic in the Online Documentation does not state that the BatchContentSave data feed token ignores key field definitions and may create duplicate records.                                        |
|                                                               |                                |         |                                                                                                    |

| Documentation                   | ARCHER-96107   | 6.9.1   | In the Archer Online Documentation, the topic "Configuring RSA Archer for the RSA Archer Mobile App" incorrectly lists Cross-Reference/Related Record and Attachments as Read-Only fields rather than Update Fields.                                                                                                    |
|---------------------------------|----------------|---------|----------------------------------------------------------------------------------------------------|
| Documentation                   | ARCHERSOL-9848 | 6.9.1   | In the Enterprise & Operational Risk Management solution area overview, the documentation incorrectly stated that the Archer Business Impact Analysis use case was a prerequisite for the Archer Top-Down Risk Assessment and Archer Operational Risk Management use cases. The documentation now lists the correct prerequisites for the use cases. This documentation fix is only available in English.                                                                                                    |
| Documentation                   | ARCHER-48940   | 6.9.2   | A calculated cross-reference can filter on Related Records. The Archer Online Documentation currently lists Related Records as unsupported by calculated cross-references.                                                                                                    |
| Documentation                   | ARCHER-99665   | 6.9.2   | The following Archer 6.9 SP1 documentation is only available in English:  - In the Enterprise and Operational Risk Management solution area overview, the documentation now includes the correct prerequisites for the Archer Top-Down Risk Assessment and Archer Operational Risk Management use cases.  - "Deleting Fields" in the Archer Online Documentation clarifies that deleting fields in active AWF jobs can cause the jobs to enter into an error state.  - In the Archer Online Documentation, math functions that previously said TRUNC now say TRUC.  - The "Secure Deployment and Usage Settings" topic in the Archer Security Configuration Guide includes the section "Access-Control-Allow-Origin Header."                                                                            |
| Documentation                   | ARCHER-102201  | 6.9.2   | In the Archer Online Documentation, the topic "Secure Deployment and Usage Settings" does not include the section "Access-Control-Allow-Origin Header."  Workaround:  See the same topic in the English language deliverable of the Archer 6.9.1 Security Configuration Guide for the section "Access-Control-Allow-Origin Header."                                                                                                    |
| Elasticsearch                   | ARCHER-101339  | 6.9.1.1 | As Elasticsearch version 6.8.3 is EOL'ed, Elasticsearch version 7.9.2 is now supported.  Supported versions:  Elasticsearch: Elasticsearch-7.9.2-Windows-x86_64 Search guard: search-guard-suite-plugin-7.9.2-46.2.0  Upgrade steps recommended:  1. Stop indexing service (Optional; if not stopped, indexing service will keep logging failed sniffing cluster state errors when Elasticsearch goes down).  2. On the Elasticsearch nodes, upgrade Elasticsearch to 7.9.2 (Refer to Elasticsearch documentation).  3. Remove existing join-search-plugin on the Elasticsearch nodes.  4. On Elasticsearch nodes, Install the new join-search-plugin-7.9.2 zip available under <archer_install_dir>\Tools\join-search-plugin-7.9.2 folder.  5. Start indexing service if stopped.</archer_install_dir> |
| Enterprise Solution             | ARCHERSOL-9365 | 6.9.1   | The calculated fields Average Value and Standard Deviation in the Metrics application do not properly display Metrics Results.                                                                                                    |
| Export                          | ARCHER-102423  | 6.9.1   | When users export records to the CSV and Excel formats, the exported records do not include HTML tags.                                                                                                    |
| Export, Global Print and Export | ARCHER-101655  | 6.9.1.1 | When users export reports as a PDF, the export does not include the Global RTF template header and footer.                                                                                                    |

| Export, Globalization and Localization                               | ARCHER-105857  | 6.9.1.3 | The German translation on the Export dialogue box is incorrect.                                                                                                    |
|----------------------------------------------------------------------|----------------|---------|----------------------------------------------------------------------------------------------------|
| Faceted Search, Reports                                              | ARCHER-103451  | 6.9.1.3 | When users make Inline Edit changes to fields in reports, select a Refine By filter, and click Apply or Cancel, any unsaved changes are discarded.                                                                                                    |
| Global Print and Export                                              | ARCHER-106718  | 6.9.1.4 | When users export leveled applications, the exports fail.                                                                                                    |
| Globalization                                                        | ARCHERSOL-9373 | 6.9.1   | The wording changes of the Tenable.sc and Tenable.sc Dates sections in the Vulnerability Library application do not include translations.                                                                                                    |
| Globalization                                                        | ARCHERSOL-9766 | 6.9.1   | Missing translations prevent the end user from modifying the design language at the application, questionnaire, and subform levels.                                                                                                    |
| Globalization and Localization                                       | ARCHER-105726  | 6.9.1.3 | Failed language imports do not provide users with error messages in the notification email.                                                                                                    |
| Globalization and Localization                                       | ARCHER-85154   | 6.9.1.4 | Different Windows Server region settings display incorrect date formats.                                                                                                    |
| Globalization and Localization                                       | ARCHER-92021   | 6.9.1   | The errors encountered during a language import are now displayed in the error dialogue.                                                                                                    |
| Globalization and Localization                                       | ARCHER-99654   | 6.9.1.2 | When non-English locale users hover over text box tools, the tool strings are not translated.                                                                                                    |
| Globalization and Localization, Record Page                          | ARCHER-107754  | 6.9.1.4 | Read-only Cross-Reference fields for non-English locale users incorrectly display the Add New and Lookup options.                                                                                                    |
| Globalization and Localization;<br>Workspaces, Dashboards and iViews | ARCHER-102277  | 6.9.1.3 | The iView name is not translated to the selected iView language.                                                                                                    |
| Globalization and Localization; Workspaces, Dashboards and iViews    | ARCHER-97605   | 6.9.1.1 | The iViews and Closed Tasks header options are not translated in the French Locale.                                                                                                    |
| GPES, UI                                                             | ARCHER-87917   | 6.9.1   | In a smaller screen, the rich text editor tool bar displays controls through ellipses extension. Once it is opened, doesn't disappear when user scrolls the page.                                                                                                    |
| Help System                                                          | ARCHER-96802   | 6.9.1   | In Mail Merge Templates, clicking the Help icon brings the user to the incorrect help page.                                                                                                    |
| Inline Edit, UI                                                      | ARCHER-97325   | 6.9.1.1 | A display issue occurs with Rich Text Editor during inline editing.                                                                                                    |
| Instrumentation Service                                              | ARCHER-100542  | 6.9.1.3 | Archer is retiring the Instrumentation Service capability. The service is no longer available with Archer Suite Release 6.9 forward. Its continued inclusion in the installer was in error and it will be removed going forwards. As an optional component, no action is required to those installations that are using releases 6.9 and 6.9 SP1 who have it present, other than deactivating the service via the Windows Services control panel. |
| Jobs                                                                 | ARCHER-100399  | 6.9.1   | Scheduled jobs run repeatedly.                                                                                                    |
| Jobs                                                                 | ARCHER-100399  | 6.9.1.1 | Scheduled notification jobs run repeatedly.                                                                                                    |
| Jobs, Notifications                                                  | ARCHER-102113  | 6.9.1.4 | SendNotification Jobs appear to stop running.                                                                                                    |
| keyboard_nav, Record Page, Section 508,<br>UI, WCAG 2.1              | ARCHER-83934   | 6.9.1.1 | Users cannot access the Advanced Search grid sorting buttons using keyboard navigation.                                                                                                    |
| LDAP Synchronization                                                 | ARCHER-96130   | 6.9.1.2 | LDAP sync runs for inactive LDAP configurations.                                                                                                    |
|                                                                      |                |         |                                                                                                    |

| Mail Merge                                                | ARCHER-103737 | 6.9.1.2 | Users cannot upload Mail Merge Templates that are greater than 10 MB in size.                                                                                                    |
|-----------------------------------------------------------|---------------|---------|----------------------------------------------------------------------------------------------------|
| Mail Merge                                                | ARCHER-105214 | 6.9.1.3 | When users download a Mail Merge Template from Management Reporting, the users are redirected to the instance home page.                                                                                                    |
| Mail Merge                                                | ARCHER-95831  | 6.9.1   | When users select the Public radio button option within the Edit mode of a selected Mail Merge Template with Private Access, the items from the Selected section disappear. When users select the Private radio button option, they can see the selected items list.                                                                   |
| Mail Merge                                                | ARCHER-96348  | 6.9.1   | Users with create and read-only access (but no configuration privileges on the related application) will get an exception when they try to create a new mail merge template.                                                                                                    |
| Master Report Listing, Reports, Search and Search Results | ARCHER-106730 | 6.9.1.4 | When the ACP is not configured with a Microsoft Map Application Key, the Map Report Format option is still displayed.                                                                                                    |
| Mobile-Platform                                           | ARCHER-105480 | 6.9.1.2 | Federation SSO (ADFS) does not work for the Archer Mobile App.                                                                                                    |
| Nav Menu                                                  | ARCHER-96567  | 6.9.1   | Archer allows a user to view their recent activities. However, after a system update, activities done before the update are not displayed in the list of Recent Activities; only the ones after the update are visible. There is no workaround at this time, however a fix will be available in an upcoming patch release.             |
| Notifications                                             | ARCHER-102067 | 6.9.1.2 | If Subscription Reminder Notifications are set up with more than 44 criteria, the notifications do not send.                                                                                                    |
| Notifications                                             | ARCHER-104066 | 6.9.1.4 | Scheduled Report Distributions that are scheduled to be sent out monthly are sent out twice a month.                                                                                                    |
| Notifications                                             | ARCHER-98088  | 6.9.1.4 | Manual on demand notifications send duplicate emails.                                                                                                    |
| Notifications                                             | ARCHER-99977  | 6.9.1.1 | Subscription notifications of delivery frequency type weekly are not being sent.                                                                                                    |
| Notifications, Workspaces, Dashboards and iViews          | ARCHER-107491 | 6.9.1.4 | Manage Email Subscription external links redirects users to a blank page.                                                                                                    |
| Offline Access, Offline Sync                              | ARCHER-97689  | 6.9.1.1 | Offline sync throws a nullable object error.                                                                                                    |
| Offline Audit                                             | ARCHER-96983  | 6.9.1   | When users create records in core applications that include a History Log field and then sync those records, an error occurs upon launch of client, but the error does not affect the functionality of the instance.  Workaround:  1. Close the error message.  2. Delete the History Log field from the core application in question. |
| Offline Sync                                              | ARCHER-104034 | 6.9.1.1 | Offline sync fails if the Big Archer and Little Archer date formats are different.                                                                                                    |
| Packaging                                                 | ARCHER-104167 | 6.9.1.3 | Package installation does not update the layout for some modules.                                                                                                    |
| Packaging                                                 | ARCHER-107805 | 6.9.1.4 | Package Mapping maps packages to the incorrect level on target applications.                                                                                                    |
| Packaging, Workflow (AWF)                                 | ARCHER-101901 | 6.9.1.1 | While generating a package with AWF, Archer fails with the error Object reference not set to an instance of an object on the GenerateWorkpointWorkflows method.                                                                                                    |
| Questionnaires, Record Page, UI                           | ARCHER-108348 | 6.9.1.4 | When users add a new record in a Questionnaire with a name greater than 25 characters long, the Add New Record text is trimmed.                                                                                                    |
|                                                           |               |         |                                                                                                    |

| Questionnaires                             | ARCHER-108626 | 6.9.1.4 | Questionnaire Auto-generated Custom Values List at Questionnaire Creation No Longer Supports Valid Year Selections                                                                                                    |
|--------------------------------------------|---------------|---------|----------------------------------------------------------------------------------------------------|
| React Common Component(s)                  | ARCHER-90744  | 6.9.1   | Some grids in Back Office do not display tool tips for column headers with truncated text, due to grid size.                                                                                                    |
| React Common Component(s)                  | ARCHER-96349  | 6.9.1   | In a dual pane selector, when an Archer Administrator adds items from the Available section to the Selected section, and then searches for a value, the order of the items in the Selected section can sometimes re-shuffle. This creates no functionality issue or data loss. |
| Record Page                                | ARCHER-100063 | 6.9.1.2 | When a non-English locale user creates multiple records in an application, the View All option is unavailable.                                                                                                    |
| Record Page                                | ARCHER-103484 | 6.9.1.2 | When users copy records where they set the User Group List field value back to the record creator, they receive an error.                                                                                                    |
| Record Page                                | ARCHER-104538 | 6.9.1.2 | When using the number pad on a keyboard, certain numbers do not populate in IPv6 fields in Archer.                                                                                                    |
| Record Page                                | ARCHER-107522 | 6.9.1.4 | Nested Values Lists that use Checkboxes or Radio Button control options do not retain the same layout on records in the application.                                                                                                    |
| Record Page                                | ARCHER-108092 | 6.9.1.4 | When users upgrade to Archer 6.9 SP1 Patch 1 (6.9.1.1), the layouts that include Values List checkboxes are not configured properly.                                                                                                    |
| Record Permissions                         | ARCHER-103232 | 6.9.1.1 | When users select values from a Values pop-up option or a Checkbox option, the maximum selection validation does not occur until users save the record.                                                                                                    |
| Record Permissions                         | ARCHER-105021 | 6.9.1.2 | Cross-reference fields with record permission rules that remove users' permission to fields are displayed to the user.                                                                                                    |
| Report Object, Reports                     | ARCHER-102816 | 6.9.1.1 | When users add a Report Object into an application layout with a report displayed using the Column - Hierarchical format, and click + to expand a record in the Report Object, the loading cursor continues to remain loading.                                                 |
| Reports                                    | ARCHER-102197 | 6.9.1.1 | Charts in statistical reports represent users incorrectly when the Group By function is used on User fields in combination with both the Group By and Count Of functions of another field.                                                                                     |
| Reports                                    | ARCHER-102298 | 6.9.1.1 | Drilling into a Featured Metric report does not display the same number of records outlined in the report.                                                                                                    |
| Reports                                    | ARCHER-103064 | 6.9.1.1 | When users filter by Current User, reports do not return any results.                                                                                                    |
| Reports                                    | ARCHER-105660 | 6.9.1.3 | When users export data in Archer as a PDF, the export adds a blank page after every printed page.                                                                                                    |
| Reports, Search and Search Results         | ARCHER-101279 | 6.9.1.1 | In Advanced Search, when users filter by a field using the Equals operator, the search results do not return the correct results.                                                                                                    |
| Reports; Workspaces, Dashboards and iViews | ARCHER-101395 | 6.9.1.1 | When users create a report including records with sub-forms, select the Expand All Results in the Advanced Search, and add this report to an iView, if there is more than one sub-form in a record, only the first sub-form displays in the iView.                             |
| Reports; Workspaces, Dashboards and iViews | ARCHER-106111 | 6.9.1.3 | When users run reports and do not have permissions to the related modules, they receive an error.                                                                                                    |
| Reports; Workspaces, Dashboards and iViews | ARCHER-96633  | 6.9.1.2 | Hierarchy reports in iViews do not display child record data correctly.                                                                                                    |
| Search and Search Results                  | ARCHER-101889 | 6.9.1.1 | An unexpected error occurs when navigating to the last page in the search results page.                                                                                                    |
| Search and Search Results                  | ARCHER-102245 | 6.9.1.1 | Users cannot clear the Values field in the Values List filter once the report is saved.                                                                                                    |
|                                            |               |         |                                                                                                    |

| Search and Search Results                      | ARCHER-105675 | 6.9.1.3 | In Advanced Search, when users select AppID or the SystemID option in the Tracking ID field, and filter by Workflow Process version "less than 100," the results display all records meeting the filter criteria.                                                                                         |
|------------------------------------------------|---------------|---------|----------------------------------------------------------------------------------------------------|
| Search and Search Results                      | ARCHER-106231 | 6.9.1.3 | Statistical searches cause performance issues.                                                                                                    |
| Search and Search Results                      | ARCHER-106545 | 6.9.1.4 | Users receive an error when sorting sub-form field columns in Advanced Search.                                                                                                    |
| Section 508, UI, WCAG 2.1                      | ARCHER-83959  | 6.9.1.3 | The screen reader focus does not move to the Microsoft Standards and Access control(Ac)-Requirements by Standards controls when users navigate using the down arrow key. Dropdown report selector in the IView does not focus.                                                                            |
| Section 508; Workspaces, Dashboards and iViews | ARCHER-108159 | 6.9.1.3 | The JAWS reader does not announce the selected Dashboard as a page header.                                                                                                    |
| Security                                       | ARCHER-99304  | 6.9.1.1 | The HTTP Strict Transport Security Configuration is missing for the Advanced Workflow port.                                                                                                    |
| Security                                       | ARCHER-111634 | 6.9.2   | Black Duck Discovered: underscore.js in Meridionalis is vulnerable to CVE-2021-23358.                                                                                                    |
| Security, Workflow (AWF)                       | ARCHER-104338 | 6.9.1.1 | Excessive memory, buffer usage, and other performance issues with Advanced Workflow.                                                                                                    |
| Security                                       | ARCHER-112381 | 6.9.1.5 | Black Duck Discovered: underscore.js is vulnerable to CVE-2021-23358 [6.9.1.5].                                                                                                    |
| Session, Tableau Web Data Connector            | ARCHER-101447 | 6.9.1.3 | The Tableau Desktop is unresponsive after the Archer Session times out.                                                                                                    |
| UI                                             | ARCHER-87923  | 6.9.1   | In some instances, if the user navigates to another page from the Rich Text editor without first closing it, the Rich Text toolbar does not disappear. To avoid this, click the ellipsis icon to close the popup window, before navigating away from the page.                                            |
| Workflow (AWF)                                 | ARCHER-102645 | 6.9.1.1 | Long running AWF jobs cause performance problems when retrieving the job histories.                                                                                                    |
| Workspaces, Dashboards and iViews              | ARCHER-100612 | 6.9.1.1 | When users navigate between workspaces, the Quick Links area on the workspaces fail to update.                                                                                                    |
| Workspaces, Dashboards and iViews              | ARCHER-104113 | 6.9.1.1 | When users navigate to a Dashboard's layout tab, select Landing Page as the iView Type, and leave both the Background field and Configuration section empty, they do not receive a warning message.  Workaround:  View the warning message displayed from "Add iView Content" and "Manage Global iViews." |
| Workspaces, Dashboards and iViews              | ARCHER-99379  | 6.9.1.1 | When users deactivate an iView, and then searches for the deactivated iView, the iView does not appear in the search results, and cannot reactivate the iView.                                                                                                    |
| Workspaces, Dashboards, and iViews             | ARCHER-102182 | 6.9.1.1 | When users navigate to a Dashboard's layout tab, select Landing Page as the iView Type, and leave both the Background field and Configuration section empty, they do not receive a warning message.  Workaround:  View the warning message displayed from Add iView Content and Manage Global iViews.     |
|                                                |               |         |                                                                                                    |

## **Known Issues in Release 6.9.2**

| Component                        | <u>Issue</u>  | <u>Description</u>                                                                                                    |
|----------------------------------|---------------|----------------------------------------------------------------------------------------------------|
| Access Control                   | ARCHER-89007  | A proper message is not displayed when a non Admin user accesses the links to the backoffice pages through iView & Quicklinks.                                                                                                    |
| Appearance                       | ARCHER-13566  | Some user activity on an Archer webpage does not properly reset the session timeout, causing the warning message to appear randomly.                                                                                                    |
| Appearance                       | ARCHER-77830  | Trending Chart data displays in the UI only after a second save.                                                                                                    |
| Appearance                       | ARCHER-110841 | When changing the menu background color, the text color is changed to reflect in the warning modals. There is no workaround at this time, however a fix will be available in an upcoming patch release.                                                                                                    |
| Appearance                       | ARCHER-78281  | When setting a new background color for the Environment Bar, it does not load the Appearance page.                                                                                                    |
| Application Builder              | ARCHER-44013  | An empty tab set causes the application copy process to generate an error and prevents data-driven event rules from being copied.                                                                                                    |
| Application Builder              | ARCHER-48798  | Default text in the text area field is not removed by clicking the field.  Workaround:  Manually select and delete the default text within the text area field.                                                                                                    |
| Application Builder              | ARCHER-66315  | Adding a new level to an application creates an empty Tasks and Activities field.                                                                                                    |
| Application Builder              | ARCHER-102070 | When the Available Reference in a Cross-Reference field is set to the Contacts application, if users select a value for the Name field in the Record Lookup Configuration filter, they receive an error.  Workaround:  Select any of the other Name fields in the Record Lookup Configuration filters:  -Name (First)  -Name (Full)  -Name (Last)  -Name (Middle) |
| Application Builder              | ARCHER-112412 | In all Rich Text Editors in Back Office, the user cannot currently create a link in the editor that opens in a new window. The end user clicking the link can always just right click on the link and open it in a new window or tab via their normal browser functionality                                                                                       |
| Application Builder              | ARCHER-110200 | The Archer Online Documentation incorrectly states the total number of numeric characters that Numeric fields support in the topic "Adding Numeric Fields." As of Archer 6.9.2, Numeric fields support a total of 15 numeric characters.                                                                                                    |
| Application Builder, Record Page | ARCHER-70083  | For all control types besides value pop-ups, the exclude inactive users option for a record permission field configuration does not exclude inactive users.                                                                                                    |
| Bulk Operations                  | ARCHER-40769  | When bulk update is enabled, the Create and Enable Delete options do not display.                                                                                                    |
| Bulk Operations                  | ARCHER-41442  | When searching for inactive users on Schedule Actions, inactive users display in the search results.                                                                                                    |
| Bulk Operations                  | ARCHER-41755  | When users attempt to access a schedule or action to which they do not have access using deep links, an alert message stating that the users do not have access does not display.                                                                                                    |
| Bulk Operations                  | ARCHER-41779  | You cannot add the Manage Schedule link to the Quick Reference tab.                                                                                                    |
| Bulk Operations                  | ARCHER-41838  | If any of the records selected for Bulk Delete have already been deleted, Bulk Delete fails.                                                                                                    |

| Bulk Operations                      | ARCHER-76594  | The Calculation Editor, available when using the Calculated Operator In Bulk Create Reference Actions, does not correctly throw validation errors when invalid characters are included in formulas. The inclusion of these invalid characters will cause the formula to not save. To save the formula, make sure it does not include any of the following characters: "\"<>/"&"\"<>/"                                                                                                    |
|--------------------------------------|---------------|----------------------------------------------------------------------------------------------------|
| Bulk Operations                      | ARCHER-96461  | In Bulk Actions, when users configure internal calculated cross references, in the Group By option, they have to choose the number of fields in the Field Value Expression during the initial configuration. If users attempt to add or modify fields after saving the Bulk Action, the Bulk Action is not updated.  Workaround:  Delete the existing Bulk Action, create a new Bulk Action, and add all required fields when initially configuring the Action.                            |
| Config Service Client, Job Framework | ARCHER-104072 | All specified ports are in use" error message found in Job Engine Logs.                                                                                                    |
| Caching, Packaging                   | ARCHER-112956 | Job Engine not running job when redis cache is enabled                                                                                                    |
| Data Feeds                           | ARCHER-47727  | When a large source file is added to the Source Definition tab, an exception occurs.                                                                                                    |
| Data Feeds                           | ARCHER-48616  | When running a data feed using XSLT 3.0, if the Archer environment does not have internet access, it cannot validate the DTD and gives an error.  Workaround:  When running data feeds using XSLT 3.0, verify that your Archer environment has internet access.                                                                                                    |
| Data Feeds                           | ARCHER-52938  | When running the VSR Import data feed, the following error is included in the log files: Violation of PRIMARY KEY constraint 'PL_tbllVUserContent'                                                                                                    |
| Data Feeds                           | ARCHER-111874 | If a text field or a text area contains a string which is included in angle brackets (ex: <test>), this string including the brackets gets removed with the update from an archer-archer data feed</test>                                                                                                    |
| Data Gateway                         | ARCHER-85815  | Connections must be deleted prior to deleting the associated target.  Workaround:  Delete connections first, then the associated target.                                                                                                    |
| Data Import                          | ARCHER-40928  | A faulted data import erroneously lists the number of records in the file as having been created, when in fact it created none.                                                                                                    |
| Data Publications                    | ARCHER-87767  | In the Data Publication UI, users can select and delete multiple job history rows together, using a master check box. However, if a filter has been applied to the list of job executions, users cannot select or delete multiple job executions at once.                                                                                                    |
| Data Publications                    | ARCHER-88621  | In the Data Publication UI, users can select and delete multiple job history rows together, using the select all master check box.  However, if a filter has been applied to the list of job executions and users uncheck the select all check box, the job history page disappears.  Workaround:  Apply the filters before using the select all check box. Alternatively, users can individually select the rows in the grid and delete them, rather than using the select all check box. |

| Documentation                                                      | ARCHER-110275 | The following RSA Archer 6.9 SP2 documentation is only available in English:  - "User Accounts" in the Archer Online Documentation clarifies that: users cannot log into Archer with a default services account and that associating a data feed Service Account to each feed clarifies the specific feed that made updates.  - "Understanding System Administrator and Default Services Account Passwords" in the Archer Online Documentation clarifies that password expiration settings are not enforced for the SysAdmin Account and the Services Account.  - "Preparing Archer for Installation" in the Archer Platform Installation Guide recommends that IT Administrators ensure their system meets requirements detailed in the Archer Qualified and Supported Environments available on RSA Link.  - "Changing SysAdmin and Services Account Passwords" in both the Archer Control Panel Help and the Archer 6.9 SP2 Security Configuration Guide clarify that password expiration settings are not enforced for the SysAdmin Account and the Services Account.  - The Archer 6.9 SP2 Installation and Upgrade Guide and Archer 6.6 & Later Planning Guide includes the following supported version updates: Windows Server 2016 or 2019, (IIS) 10, Redis 6.0, and SQL Server 2017 (64 bit), 2017 for Linux (Ubuntu), or 2019 (64 bit).  - The Archer 6.9 SP2 Installation and Upgrade Guide removed the following topic: "Appendix G - Reconciling Advanced Workflow Apply Conditional Layout Action Changes." The Upgrade Installation checklist in Appendix D was updated to reflect this change.  - The Archer 6.9 SP2 Installation and Upgrade Guide installation checklist in Appendix D was updated to reflect the current workflow of self-assessments available on RSA Link.  - The "Advanced Workflow" section in the topic "Operation Risk Management Design" was updated to reflect the current workflow of self-assessments.  - The "Loss Event Management" use case section in Enterprise & Operational Risk Management was updated to reflect the current changes of the Impact Distribution for the |
|--------------------------------------------------------------------|---------------|----------------------------------------------------------------------------------------------------|
| Export                                                             | ARCHER-112212 | The export component displays angle brackets (<, >) as HTML encoded in all file formats.                                                                                                    |
| Field Encryption                                                   | ARCHER-41772  | The Self-Reference Calculation field can be marked for encryption. Encrypted fields cannot be used in calculations.  Workaround:  While editing the self-calculated field, if encryption related warning is shown, disable the encryption status, and then save the field.                                                                                                    |
| Globalization and Localization, Print and Export                   | ARCHER-48267  | On exported PDF records, field names including Japanese and/or Chinese characters are not displayed properly. This only occurs when user locale language and language used for field names are different.                                                                                                    |
| Globalization and Localization, Search and<br>Search Results       | ARCHER-46299  | On all Ext pages with panels, the tooltips—which inform users that sections can be expanded or collapsed—display in English for all users, regardless of their language setting.                                                                                                    |
| Help System                                                        | ARCHER-75361  | The following administration pages do not display the correct context-sensitive help topic: Dashboards, Discussion Forum Reports, Global iViews, Global Values Lists, Job Troubleshooting, Languages, Locales, Schedules, and Training and Awareness Campaigns.  The correct topics can be found by searching in the Archer Online Documentation.                                                                                                    |
| Help System                                                        | ARCHER-102505 | The online help on some Back Office pages do not load their respective Online Help pages, but they load the Online Help home page.  Workaround:  Users can search for the relevant content from the Online Help home page.                                                                                                    |
| Inline Edit                                                        | ARCHER-41827  | When a Hierarchical Values List field display is not set to drop-down, the last value does not display correctly.                                                                                                    |
| keyboard_nav, Reports, UI, WCAG 2.1                                | ARCHER-90536  | In Google Chrome, choosing a report in Related Report using the TAB key traverses through all elements.                                                                                                    |
| keyboard_nav, Search and Search Results, Section 508, UI, WCAG 2.1 | ARCHER-90950  | In Microsoft Edge, users cannot select more than one value in the Refine By pane using the TAB key.                                                                                                    |

| Mobile App(s)   | ARCHER-77586  | When logging into the Archer Business Continuity & Disaster Recovery mobile application, users are unable to log in when using the full Archer URL. Users should use the Archer base URL to avoid this error.                                                                                                    |
|-----------------|---------------|----------------------------------------------------------------------------------------------------|
| Navigation      | ARCHER-48703  | After clicking a quick link that opens in a new window, the new window does not display correctly.                                                                                                    |
| Navigation      | ARCHER-52673  | When using Internet Explorer or Safari, if the user routes through a text field on a page that does not use Microsoft Silverlight and then immediately clicks on a button, the user must click a second time to initiate the action.                                                                                                    |
| Notifications   | ARCHER-95257  | When an administrator clicks on any report in the Notification Reports listing page, a blank white screen displays and there is considerable delay before the screen displays the report's details page. There is no workaround.                                                                                                    |
| Notifications   | ARCHER-111561 | On-Demand Notification not formatting table as configured                                                                                                    |
| Notifications   | ARCHER-111139 | The slider option in the new color picker would not update the Hex or the RGB code of the color in the first attempt. The value will be updated only when user selects a specific color from the palette. The issue doesn't stops users from picking the color of their choice using either the Hex/RGB codes or by directly clicking on the color palette.                                                                                                    |
| Offline Access  | ARCHER-88885  | When a user is logged into the Archer user interface on the client machine and encounters an offline record conflict, the taskbar tray presents a selection option called Resolve Conflict. The Resolve Conflict selection option is inoperable.  When a user is logged into the Archer user interface on the client machine and must restart record synchronization, the taskbar tray presents a selection option called Restart Sync. The Restart Sync selection option is inoperable.                                                                                                    |
| Offline Access  | ARCHER-91314  | When Offline Access is upgraded, in order for the offline sync to be successful, disable the Offline Access checkbox for the instance in the Archer Control Panel, save the changes, and then enable the Offline Access checkbox for the same instance.                                                                                                    |
| Offline Install | ARCHER-58656  | When users upgrade Archer Offline access from a version pre-6.5 to 6.5 or later, the offline installer does not update the SQL Server 2012 LocalDB to SQL Server 2017 LocalDB and also the registry key. As a result, the offline access sync does not complete. Workaround:  Uninstall SQL Server LocalDb manually, and also delete a key from the registry using the Registry Editor in order to upgrade a client that previously had Offline Access installed on it.  The registry key depends on unique IDs and user names, but will look similar to the following example:  Computer\HKEY_CURRENT_USER\Software\Microsoft\Microsoft SQL Server\UserInstances\{0A643155-0194-4FCF-84D3-FA5DF16E36B1\}  The key that needs to be removed will have a DataDirectory value similar to the following:  C:\Users\usernameGoesHere\AppData\Local\Microsoft\Microsoft SQL Server Local DB\Instances\OfflineArcher |
| Questionnaires  | ARCHER-43967  | If a questionnaire has Advanced Workflow configured with the Updated Records and User Initiated enrollment options, the User Initiated button does not appear.                                                                                                    |
| Questionnaires  | ARCHER-55683  | In a Questionnaire configuration, creating a campaign with the same name as an existing campaign generates an error.                                                                                                    |
| Questionnaires  | ARCHER-70906  | When a sub-form record is saved on a record containing multiple sub-forms, the save control brings you to the beginning (or topmost section) of the record rather than bringing you to the original scroll position.                                                                                                    |
|                 |               |                                                                                                    |

| React                              | ARCHER-81851     | In Google Chrome, grid tool tips can overlap the header when scrolling.                                                                                       |
|------------------------------------|------------------|----------------------------------------------------------------------------------------------------|
|                                    |                  | The new version of third party component used for rich text management in text areas modifies the HTML generation logic. The                                  |
| React                              | ARCHER-87807     | existing Header and Footer settings do not require change upon migration. However, if they are edited, users must ensure that the                             |
|                                    |                  | content format is updated again to the specified style.                                                                                                    |
| Boost Common Common out(s)         | ARCHER-96544     | In the Dual Pane Selector, rendering large lists may cause performance issues in the browser. If this issue occurs, use the Search field to                   |
| React Common Component(s)          |                  | reduce the number of selectable items.                                                                                                    |
|                                    |                  | When the Access Roles listing page loads, the Records Found message is displayed partially outside of the section, instead of                                 |
| React Common Component(s)          | ARCHER-101438    | completely within the section. The Manage Global Print and Export Settings page performs a similar behavior is when users add new                             |
|                                    |                  | templates.                                                                                                    |
| Record Page                        | ARCHER-41877     | When you add and attempt to copy a record containing the Last Updated field, the time in the Last Updated field changes while in                              |
| necora rage                        | 7111011211 12077 | Copy mode.                                                                                                    |
| Record Page                        | ARCHER-51604     | The Values drop-down list doesn't respect selection and deselection of a value if the user types in the value to select one from the drop-                    |
|                                    |                  | down list.                                                                                                    |
|                                    |                  | An image contained in a private image field, that is embedded in a text area field via the Image Copy and Paste feature or other means,                       |
| Record Page                        | ARCHER-64892     | will display in an email notification that contains that text area field if the receiving user has access to the text area field but not access               |
|                                    |                  | to the image field.                                                                                                    |
| Record Page                        | ARCHER-70972     | When performing an inline edit with a cross-reference field containing a Field Value Match filter condition, selecting the lookup option throws an exception. |
| Record Page                        | ARCHER-83329     | Cross-reference field selections are removed if the record is saved prior to filling out all required fields.                                                 |
| necolu rage                        | ANCHEN-03329     | When users select an option from the Target field drop-down in the Findings application, the ellipses to open the Record Lookup is not                        |
| Record Page                        | ARCHER-102102    | available for all options in the Target field.                                                                                                    |
|                                    |                  | In some applications, when users use the rich text editor and select the Delete Table option when there is no table present, the entire                       |
|                                    | ARCHER-104625    | text field disappears.                                                                                                    |
| Record Page                        |                  | Workaround:                                                                                                    |
|                                    |                  | Refresh the page to display the text field again.                                                                                                    |
|                                    | ARCHER-71765     | When a user opens an Access pop-up window to review the access details for a specific record page, pressing Tab to navigate through                           |
| Record Page, UI                    |                  | the UI stops working.                                                                                                    |
| Reports, Search and Search Results | ARCHER-77917     | In a leveled application, the order of the levels selected for a report's Manage Columns is not maintained.                                                   |
| Sparch and Sparch Popults          | ARCHER-38890     | When a statistical search field is moved up or down in the order, the associated statistical operation is lost and must be reselected.                        |
| Search and Search Results          | ARCHEK-38890     | when a statistical search field is moved up of down in the order, the associated statistical operation is lost and must be reselected.                        |
| Search and Search Results          | ARCHER-56179     | Count drill-in when sorting by a Values List value that is in the 2nd or more level does not display results.                                                 |
| Search and Search Results          | ARCHER-65661     | When an application has 8,000 or more records, if the standard PIN type is changed to the custom type by Value, the browser                                   |
|                                    |                  | occasionally closes while opening a Map Report.                                                                                                    |
| Search and Search Results          | ARCHER-66161     | Additional records imported using the Import option on the Map report page are not reflect in the Map.                                                        |
|                                    |                  | Workaround:                                                                                                    |
|                                    |                  | After import, click Modify. Then, click Search and the Map will show the newly imported records.                                                              |

| Search and Search Results                                       | ARCHER-67154  | Modifying the Map Report results in loading the Advanced Search page forever for cross-reference and leveled applications.                                                                                                    |
|-----------------------------------------------------------------|---------------|----------------------------------------------------------------------------------------------------|
| Search and Search Results                                       | ARCHER-69750  | The Indexing Service does not respect the specified Content Batch Size parameter from the configuration file.                                                                                                    |
| Search and Search Results                                       | ARCHER-94530  | The Sum row is automatically hidden in the Advanced Search Results page because Inline Edit is activated by default.                                                                                                    |
| Search and Search Results                                       | ARCHER-94687  | When the Filter By pane is activated in the Advanced Search Results page, the Sum value of numeric fields are not updated.                                                                                                    |
| Search and Search Results, Usability                            | ARCHER-89127  | Horizontal scroll bar does not appear when manually resizing columns on the Search Results screen beyond the screen width.                                                                                                    |
| Search and Search Results; Workspaces,<br>Dashboards and iViews | ARCHER-97037  | The EQUALS filter fails to return content when the field value contains an ampersand.                                                                                                    |
| Section 508                                                     | ARCHER-106450 | If a workspace does not include a dashboard, the screen reader does not narrate the Option Menu on the workspace home page.                                                                                                    |
| Solutions, User Admin and Preferences, User Profile             | ARCHER-77184  | Users cannot paste text into back-office text area fields in the Microsoft Edge browser.                                                                                                    |
| UI                                                              | ARCHER-69076  | If a date selector is open and user tries to scroll the page, the date selector begins to scroll.                                                                                                    |
| User Admin and Preferences                                      | ARCHER-65417  | On some front office pages, the Tab key may not focus on or open a tooltip icon as expected.                                                                                                    |
| User Profile                                                    | ARCHER-76420  | In Internet Explorer 11, using the keyboard command Ctrl+V to paste text that is 3,500 characters or longer into some back-office text areas results in the browser becoming unresponsive.  Workaround:                                        |
|                                                                 |               | Right-click inside the text area, then click Paste.                                                                                                    |
| Workflow (AWF)                                                  | ARCHER-47401  | When working in the Advanced Workflow builder, interacting with the process or node properties pane causes the pane to scroll to the top, which makes configurations difficult to control.                                                     |
| Workflow (AWF)                                                  | ARCHER-55655  | Orphan tasks that are in progress cannot complete after restarting Advanced Workflow.                                                                                                    |
| Workflow (AWF)                                                  | ARCHER-103656 | When designing the advanced workflow for a module, the Update Content node text field does not reflect the text when users type in the field.                                                                                                  |
| Workspaces, Dashboards and iViews                               | ARCHER-41794  | Users with Create, Read, Update, and Delete rights to global dashboards from the Administration menu cannot edit global dashboards in the end-user interface.                                                                                  |
| Workspaces, Dashboards and iViews                               | ARCHER-76293  | The Add New Personal Dashboard drop-down option fails to open after other drop-down options have been opened.                                                                                                    |
| Workspaces, Dashboards and iViews                               | ARCHER-76294  | In Mozilla Firefox, in the dashboard header Options menu, previously selected options remain highlighted.                                                                                                    |
| Workspaces, Dashboards and iViews                               | ARCHER-87843  | An unexpected error occurs when attempting to add a Quick Reference Link for the Job Monitor feature to any Workspace or administrator page.                                                                                                   |
| Workspaces, Dashboards and iViews                               | ARCHER-96097  | When adding a new video iView or editing an existing video iView to a dashboard, the new video iView does not load. There is no workaround at this time; however, a fix will be available in an upcoming patch release.                        |
| Workspaces, Dashboards and iViews                               | ARCHER-96810  | When users select the help icon within the Manage Workspaces page, the displays an incorrect help page.  Workaround:  Users can search for Manage Workspaces in the search bar, which provides the correct help content for Manage Workspaces. |
| Workspaces, Dashboards and iViews                               | ARCHER-101965 | When General Users use the Advanced Search Quick Link, they receive an error.                                                                                                    |
| Workspaces, Dashboards and iViews                               | ARCHER-102487 | When creating a Global Landing page iView, adding a new configuration does not display Standard and Custom options.  Workaround: - Back Office: iViews - Front Office: Add iView Content                                                       |
|                                                                 |               |                                                                                                    |